### Dell Vostro 3450 Manualul proprietarului

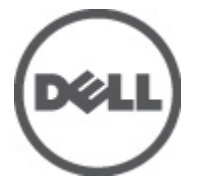

Reglementare de Model P19G Reglementare de Tip P19G001

## <span id="page-1-0"></span>Note, aten**ţ**ion**ă**ri **ş**i avertismente

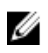

**ZA NOTIFICARE:** O NOTĂ indică informații importante care vă ajută să optimizați utilizarea computerului.

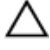

AVERTIZARE: O ATEN**Ţ**IONARE indic**ă** un pericol poten**ţ**ial de deteriorare a hardware-ului sau de pierdere a datelor dac**ă** nu sunt urmate instruc**ţ**iunile.

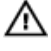

AVERTISMENT: Un AVERTISMENT indic**ă** un pericol poten**ţ**ial de deteriorare a bunurilor, de v**ă**t**ă**mare corporal**ă** sau de deces.

#### Informa**ţ**iile din aceast**ă** publica**ţ**ie pot fi modificate f**ă**r**ă** notificare. **©** 2011 Dell Inc. Toate drepturile rezervate.

Este strict interzisă reproducerea sub orice formă a acestor materiale, fără autorizaţia scrisă a Dell Inc.

Mărcile comerciale utilizate în acest text: Dell™, logo-ul DELL, Dell Precision,™ Precision ON,™ ExpressCharge,™ Latitude,™ Latitude ON,™ OptiPlex,™ Vostro™ şi Wi-Fi Catcher™ sunt mărci comerciale ale Dell Inc. Intel,® Pentium,® Xeon,® Core,™ Atom,™ Centrino® şi Celeron® sunt mărci comerciale înregistrate sau mărci comerciale ale Intel Corporation în SUA şi în alte ţări. AMD® este o marcă comercială înregistrată şi AMD Opteron,™ AMD Phenom,™ AMD Sempron,™ AMD Athlon,™ ATI Radeon™ şi ATI FirePro™ sunt mărci înregistrate ale Advanced Micro Devices, Inc Microsoft,® Windows,® MS-DOS,® Windows Vista,® butonul de pornire Windows Vista şi Office Outlook® sunt fie mărci comerciale, fie mărci comerciale înregistrate ale Microsoft Corporation în Statele Unite şi/sau în alte ţări. Blu-ray Disc™ este o marcă comercială deținută de Blu-ray Disc Association (BDA) și autorizată pentru utilizare pe discuri și playere. Marca verbală Bluetooth® este o marcă înregistrată și deținută de Bluetooth® SIG, Inc și orice utilizare a mărcii de către Dell Inc este sub licență. Wi-Fi® este o marcă înregistrată de Wireless Ethernet Compatibility Alliance, Inc.

Alte mărci comerciale și denumiri comerciale pot fi utilizate în această publicație pentru referire, fie la entitățile care au drepturi asupra mărcilor și denumirilor fie la produsele acestora. Dell Inc neagă orice interes de proprietate asupra mărcilor și denumirilor comerciale care nu îi aparțin.

 $2011 - 06$ 

Rev. A00

# **Cuprins**

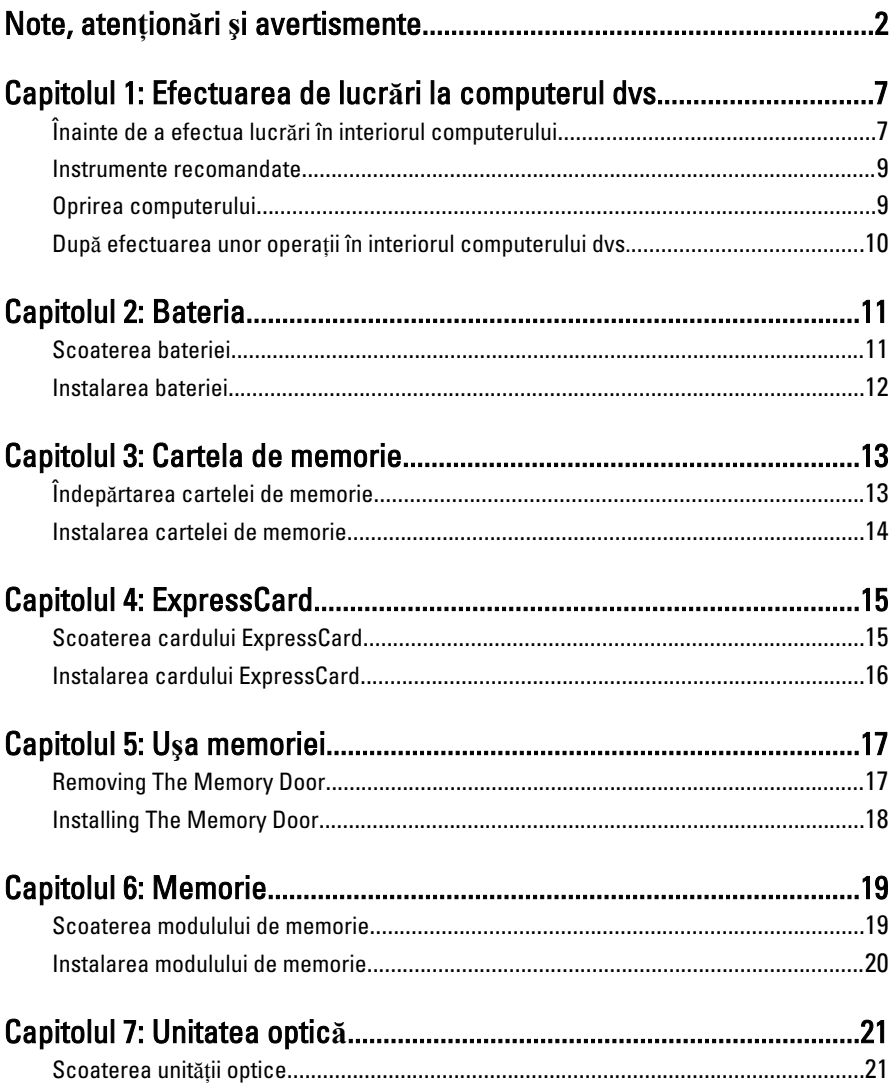

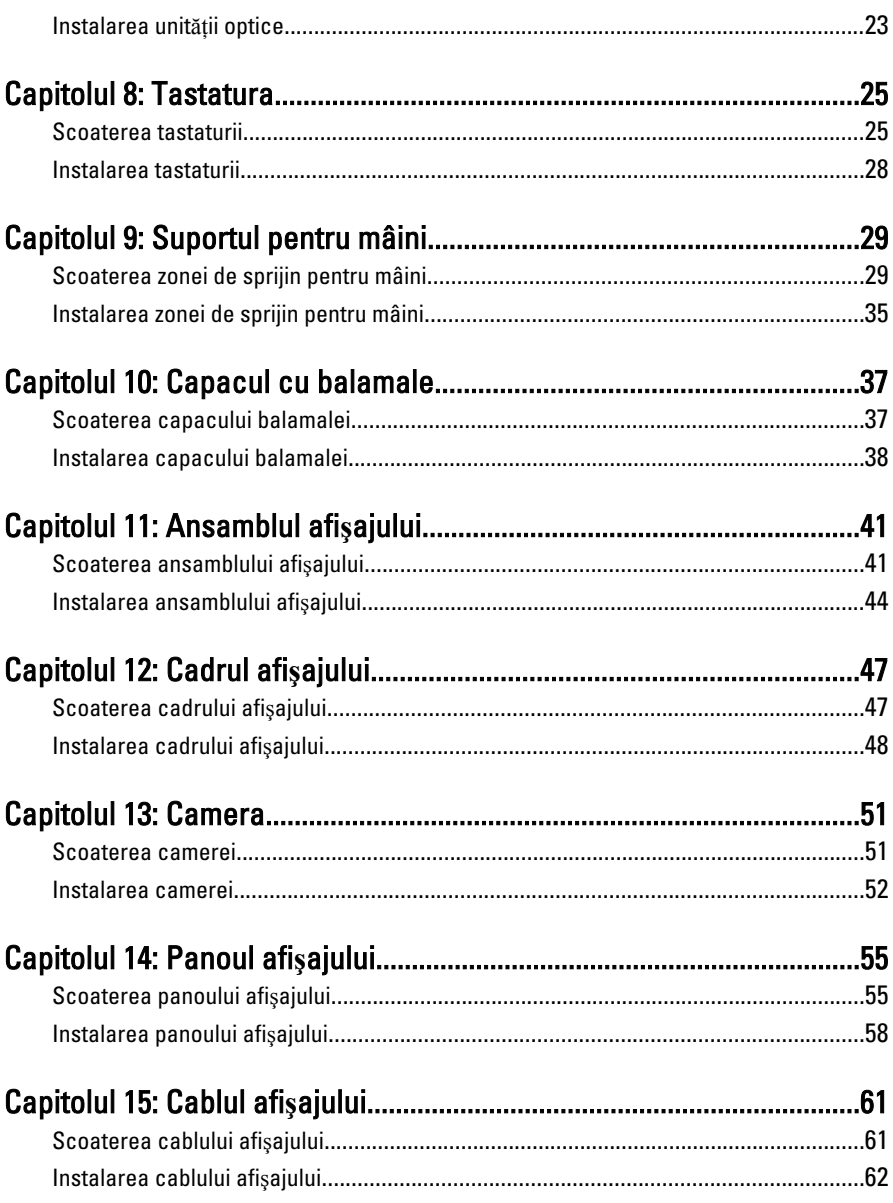

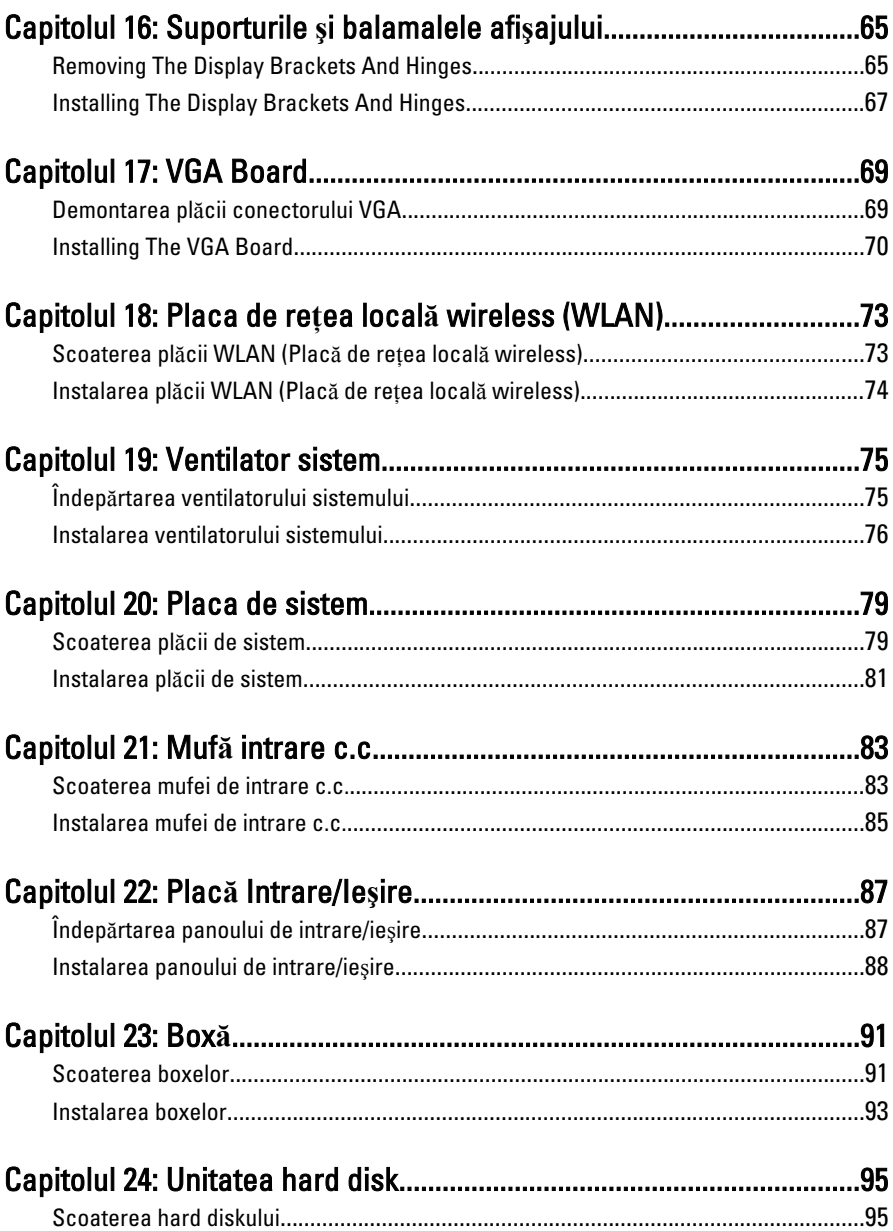

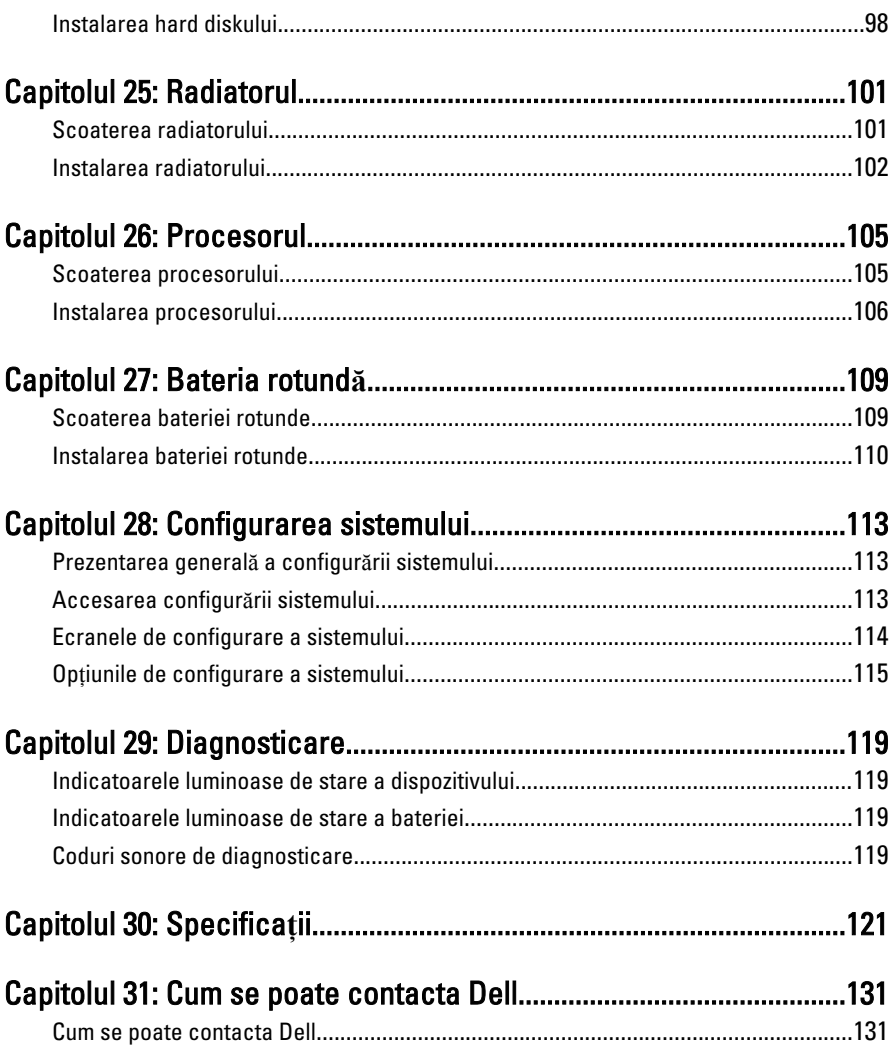

### <span id="page-6-0"></span>1 Efectuarea de lucr**ă**ri la computerul dvs.

#### Înainte de a efectua lucr**ă**ri în interiorul computerului

Utilizati următoarele recomandări privind siguranta pentru a vă ajuta să protejati computerul împotriva potențialelor daune și pentru a vă ajuta să asigurați siguranța personală. În lipsa altor recomandări, fiecare procedură inclusă în acest document presupune existenta următoarelor condiții:

- ati urmat pasii din sectiunea "Efectuarea de lucrări la computerul dvs.";
- ati citit informatiile de sigurantă livrate împreună cu computerul;
- o componentă poate fi înlocuită sau, dacă este achizitionată separat, instalată efectuând procedura de îndepărtare în ordine inversă.

AVERTISMENT: Înainte de a efectua lucr**ă**ri în interiorul computerului, citi**ţ**i informa**ţ**iile privind siguran**ţ**a care înso**ţ**esc computerul. Pentru informa**ţ**ii suplimentare privind siguran**ţ**a **ş**i cele mai bune practici, consulta**ţ**i Pagina principal**ă** privind conformitatea cu reglement**ă**rile la adresa www.dell.com/ regulatory\_compliance.

AVERTIZARE: Multe repara**ţ**ii pot fi efectuate exclusiv de c**ă**tre un tehnician de service certificat. Trebuie s**ă** efectua**ţ**i numai opera**ţ**ii de depanare **ş**i repara**ţ**ii simple conform autoriz**ă**rii din documenta**ţ**ia produsului dvs. sau conform instruc**ţ**iunilor echipei de service **ş**i asisten**ţă** online sau telefonic**ă**. Deteriorarea datorat**ă** opera**ţ**iilor de service neautorizate de Dell nu este acoperit**ă** de garan**ţ**ia dvs. Citi**ţ**i **ş**i respecta**ţ**i instruc**ţ**iunile de siguran**ţă** furnizate împreun**ă** cu produsul.

AVERTIZARE: Pentru a evita desc**ă**rcarea electrostatic**ă**, conecta**ţ**i-v**ă** la împ**ă**mântare utilizând o br**ăţ**ar**ă** antistatic**ă** sau atingând periodic o suprafa**ţă**  metalic**ă** nevopsit**ă**, cum ar fi un conector de pe partea din spate a computerului. AVERTIZARE: Manevra**ţ**i componentele **ş**i pl**ă**cile cu grij**ă**. Nu atinge**ţ**i componentele sau contactele de pe o plac**ă**. Apuca**ţ**i placa de muchii sau de suportul de montare metalic. Apuca**ţ**i o component**ă**, cum ar fi un procesor, de muchii, nu de pini.

AVERTIZARE: Când deconecta**ţ**i un cablu, trage**ţ**i de conector sau de protuberan**ţ**a prev**ă**zut**ă** în acest scop, nu de cablu în sine. Unele cabluri au conectori cu dispozitiv de fixare; dac**ă** deconecta**ţ**i un cablu de acest tip, ap**ă**sa**ţ**i pe dispozitivul de fixare înainte de a deconecta cablul. În timp ce îndep**ă**rta**ţ**i conectorii, men**ţ**ine**ţ**ii alinia**ţ**i pentru a evita îndoirea pinilor lor. De asemenea, înainte de a conecta un cablu, asigura**ţ**i-v**ă** c**ă** ambii conectori sunt orienta**ţ**i **ş**i alinia**ţ**i corect.

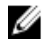

**NOTIFICARE:** Culoarea computerului dvs. și anumite componente pot diferi față de ceea ce este prezentat în acest document.

Pentru a evita deteriorarea computerului, urmati pasii de mai jos înainte de a efectua lucrări în interiorul computerului.

- 1. Asigurati-vă că suprafața de lucru este plană și curată pentru a preveni zgârierea capacului computerului.
- 2. Opriți computerul (consultați secțiunea [Oprirea computerului](#page-8-0)).
- 3. În cazul în care computerul este conectat la un dispozitiv de andocare (andocat), cum ar fi baza pentru dispozitive optice sau bateria secundară optionale, anulați andocarea.

#### AVERTIZARE: Pentru a deconecta un cablu de re**ţ**ea, întâi decupla**ţ**i cablul de la computer **ş**i apoi decupla**ţ**i-l de la dispozitivul de re**ţ**ea.

- 4. Deconectați toate cablurile de rețea de la computer.
- **5.** Deconectați computerul și toate dispozitivele atașate de la prizele electrice.
- 6. Închideti afisajul și întoarceți computerul cu fața în jos pe o suprafață de lucru plană.

NOTIFICARE: Pentru a preveni deteriorarea plăcii de bază, trebuie să scoateti bateria înainte de a depana computerul.

- 7. Scoateti bateria:
- 8. Întoarceți computerul cu fața în sus.
- 9. Deschideti afisajul.
- 10. Apăsați butonul de alimentare pentru legarea la împământare a plăcii de bază.

#### AVERTIZARE: Pentru a v**ă** proteja împotriva **ş**ocurilor electrice, deconecta**ţ**i întotdeauna computerul de la priza electric**ă** înainte de a deschide afi**ş**ajul.

<span id="page-8-0"></span>AVERTIZARE: Înainte de a atinge vreun obiect din interiorul computerului, lega**ţ**i-v**ă**  la împ**ă**mântare atingând o suprafa**ţă** metalic**ă** nevopsit**ă**, cum ar fi placa metalic**ă**  din partea posterioar**ă** a computerului. În timp ce lucra**ţ**i, atinge**ţ**i periodic o suprafa**ţă** metalic**ă** nevopsit**ă** pentru a disipa electricitatea static**ă**, care poate deteriora componentele interne.

11. Scoateti cardurile ExpressCard sau Smart instalate din sloturile aferente.

### Instrumente recomandate

Procedurile din acest document pot necesita următoarele instrumente:

- surubelnită mică cu vârful lat:
- şurubelniţă Phillips #0;
- surubelnită Phillips #1:
- ştift de plastic mic;
- CD cu programul de actualizare Flash BIOS.

### Oprirea computerului

AVERTIZARE: Pentru a evita pierderea datelor, salva**ţ**i **ş**i închide**ţ**i toate fi**ş**ierele deschise **ş**i ie**ş**i**ţ**i din toate programele deschise înainte s**ă** opri**ţ**i computerul.

- 1. Închideţi sistemul de operare:
	- În Windows Vista:

Faceti clic pe Start  $\mathbb{R}$ , apoi faceti clic pe săgeata din coltul din dreapta jos al meniului Start ca în imaginea de mai jos și apoi faceți clic pe Shut Down (Oprire).

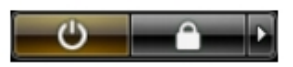

• În Windows XP:

Faceti clic pe Start  $\rightarrow$  Turn Off Computer (Oprire computer)  $\rightarrow$  Turn Off (Oprire) . Computerul se opreşte după finalizarea procesului de închidere a sistemului de operare.

2. Asigurati-vă că computerul și toate dispozitivele atașate sunt oprite. În cazul în care computerul si dispozitivele atasate nu se opresc automat când închideti sistemul de operare, apăsați și mențineți apăsat butonul de alimentare timp de 4 secunde pentru a le opri.

#### <span id="page-9-0"></span>Dup**ă** efectuarea unor opera**ţ**ii în interiorul computerului dvs.

După ce ati finalizat toate procedurile de remontare, asigurati-vă că ati conectat toate dispozitivele externe, plăcile şi cablurile înainte de a porni computerul.

#### AVERTIZARE: Pentru a evita deteriorarea computerului, utiliza**ţ**i numai bateria creat**ă** pentru acest computer Dell. Nu utiliza**ţ**i baterii create pentru alte computere Dell.

- 1. Conectaţi toate dispozitivele externe, cum ar fi replicatorul de porturi, bateria secundară sau baza pentru dispozitive optice, şi reinstalaţi toate cardurile, cum ar fi un ExpressCard.
- 2. Conectați toate cablurile de rețea sau de telefonie la computerul dvs.

#### AVERTIZARE: Pentru a conecta un cablu de re**ţ**ea, mai întâi introduce**ţ**i cablul în dispozitivul de re**ţ**ea **ş**i apoi conecta**ţ**i-l la computer.

- 3. Remontati bateria.
- 4. Conectați computerul și toate dispozitivele atașate la prizele electrice.
- 5. Porniți computerul.

### <span id="page-10-0"></span>**Bateria**

### Scoaterea bateriei

- 1. Urmaţi procedurile din Înainte de a efectua lucr*ă*[ri în interiorul computerului](#page-6-0).
- 2. Slide the left and the right battery release latches to the unlock position.

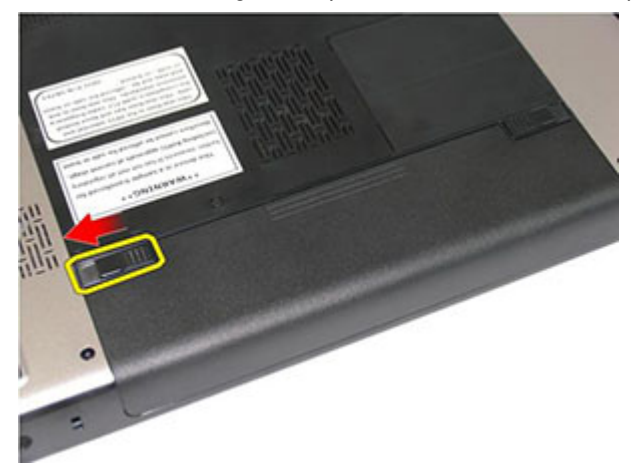

3. Glisați și scoateți bateria din computer.

<span id="page-11-0"></span>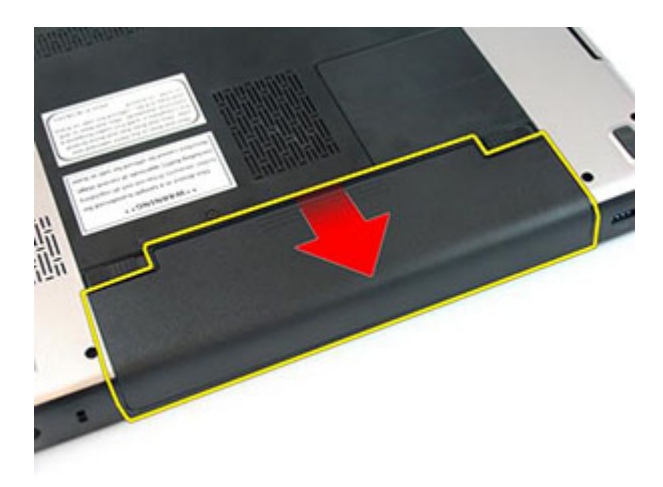

#### Instalarea bateriei

- 1. Glisaţi bateria în slot până când se fixează în poziţie.
- 2. Urmaţi procedurile din secţiunea Dup*ă* [efectuarea lucr](#page-9-0)*ă*rilor în interiorul [computerului](#page-9-0).

## <span id="page-12-0"></span>Cartela de memorie

### Îndep**ă**rtarea cartelei de memorie

- 1. Urmaţi procedurile din Înainte de a efectua lucr*ă*[ri în interiorul computerului](#page-6-0).
- 2. Apăsați pe cardul SD pentru a-l elibera din computer.

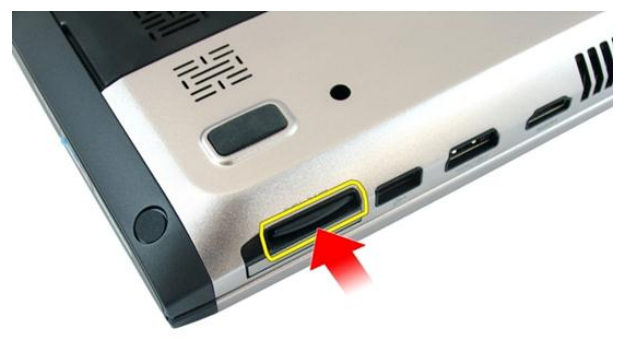

3. Glisati cardul de memorie pentru a-l scoate din computer.

<span id="page-13-0"></span>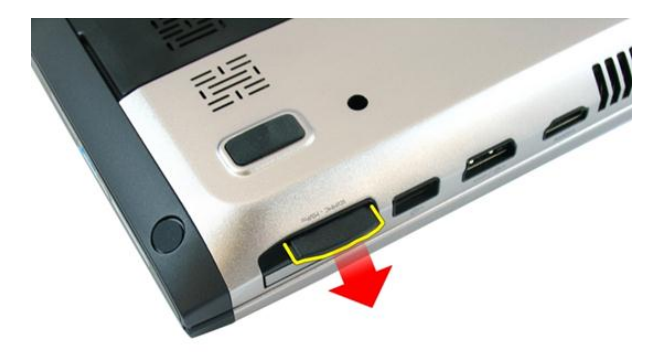

#### Instalarea cartelei de memorie

- 1. Împingeţi cardul de memorie în compartiment până când se fixează cu un declic.
- 2. Urmaţi procedurile din secţiunea Dup*ă* [efectuarea lucr](#page-9-0)*ă*rilor în interiorul [computerului](#page-9-0).

## <span id="page-14-0"></span>**ExpressCard**

#### Scoaterea cardului ExpressCard

- 1. Urmaţi procedurile din Înainte de a efectua lucr*ă*[ri în interiorul computerului](#page-6-0).
- 2. Apăsaţi pe cardul ExpressCard pentru a-l elibera din computer.

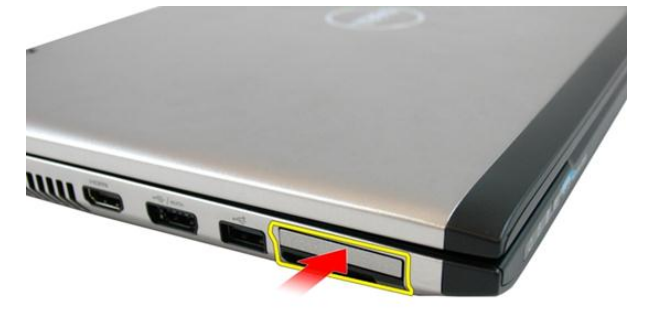

3. Scoateţi prin glisare cardul ExpressCard din computer.

4

<span id="page-15-0"></span>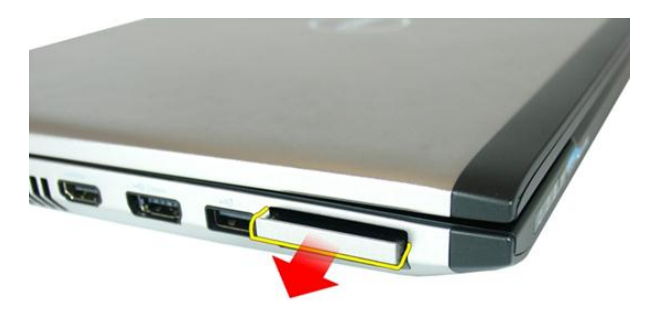

### Instalarea cardului ExpressCard

- 1. Introduceţi cardul ExpressCard în slot până se fixează în poziţie.
- 2. Instalati [bateria](#page-11-0).
- 3. Urmaţi procedurile din secţiunea Dup*ă* [efectuarea lucr](#page-9-0)*ă*rilor în interiorul [computerului](#page-9-0).

## <span id="page-16-0"></span>U**ş**a memoriei

### Removing The Memory Door

- 1. Urmaţi procedurile din Înainte de a efectua lucr*ă*[ri în interiorul computerului](#page-6-0).
- 2. Loosen the screw that secures the memory door.

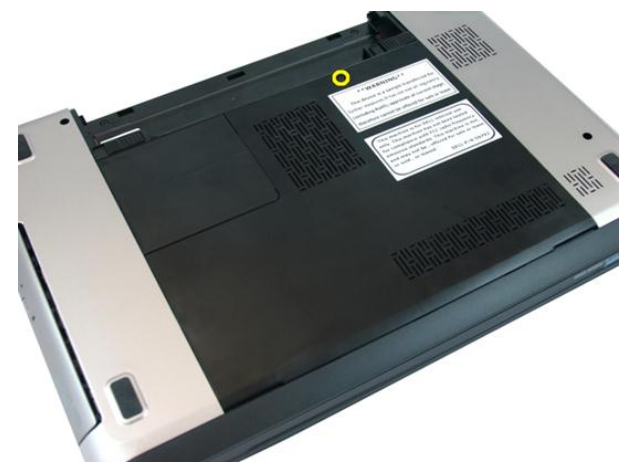

**3.** Pry up the memory door near the screw hole, lift and remove it.

<span id="page-17-0"></span>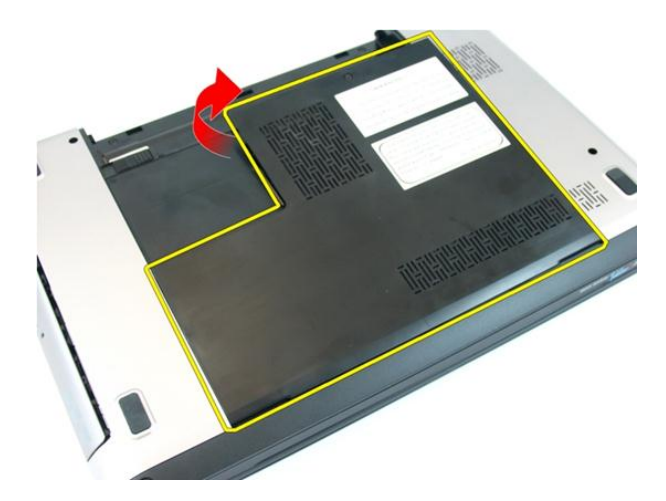

#### Installing The Memory Door

- 1. Place the memory door on the back of the computer.
- 2. Tighten the screw securing the memory door.
- 3. Instalați [bateria](#page-11-0).
- 4. Urmaţi procedurile din secţiunea Dup*ă* [efectuarea lucr](#page-9-0)*ă*rilor în interiorul [computerului](#page-9-0).

# 6

### <span id="page-18-0"></span>**Memorie**

#### Scoaterea modulului de memorie

- 1. Urmaţi procedurile din [Înainte de a efectua opera](#page-6-0)*ţ*ii la computer
- 2. Scoateti [bateria](#page-10-0).
- 3. Remove the *[memory door](#page-16-0)*.
- 4. Desprindeți clemele de reținere de pe modulul de memorie până când acesta sare din poziţie.

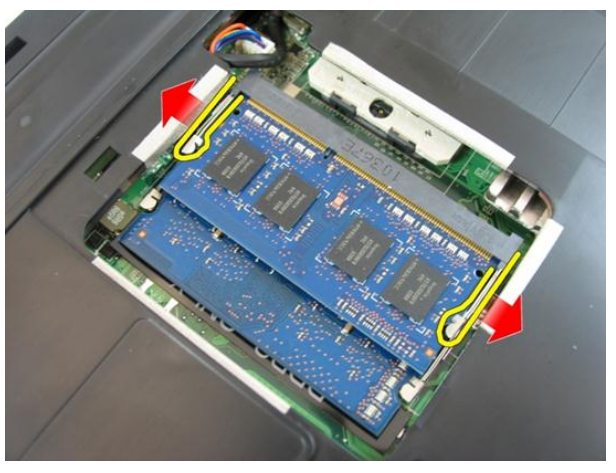

5. Remove the memory module from its connector on the system board.

<span id="page-19-0"></span>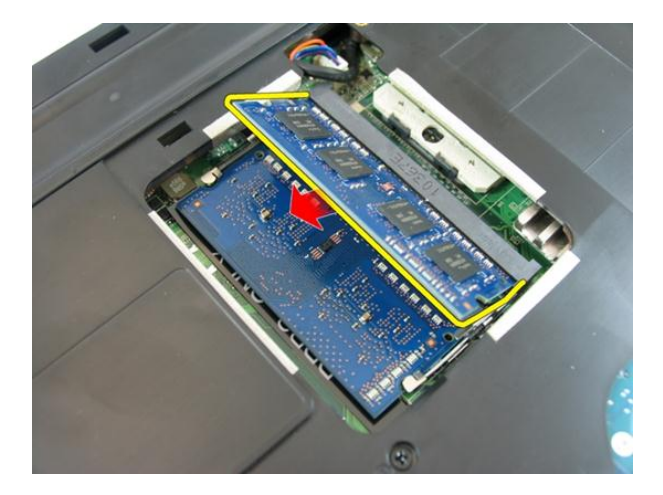

#### Instalarea modulului de memorie

- 1. Introduceţi modulul de memorie în soclul memoriei.
- 2. Apăsaţi pe modulul de memorie până când clemele de fixare fixează memoria în poziţie.
- 3. Install the *[memory door](#page-17-0)*.
- 4. Instalați [bateria](#page-11-0).
- 5. Urmaţi procedurile din secţiunea Dup*ă* [efectuarea lucr](#page-9-0)*ă*rilor în interiorul [computerului](#page-9-0).

### <span id="page-20-0"></span>Unitatea optic**ă**

#### Scoaterea unit**ăţ**ii optice

- 1. Urmaţi procedurile din Înainte de a efectua lucr*ă*[ri în interiorul computerului](#page-6-0).
- 2. Scoateti [bateria](#page-10-0).
- 3. Remove the *[memory door](#page-16-0)*.
- 4. Scoateți șurubul care fixează unitatea optică de computer.

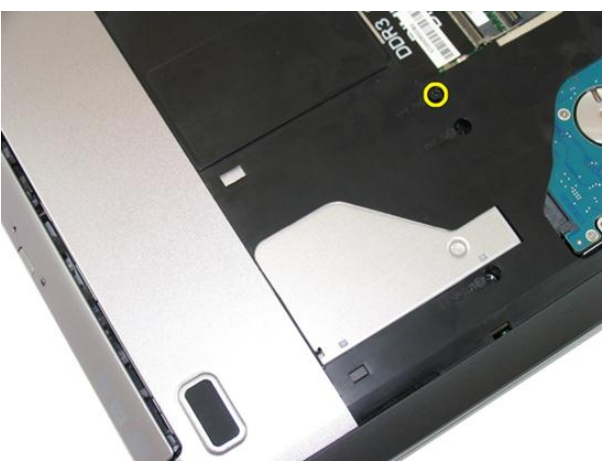

5. Utilizați o șurubelniță pentru a face pârghie cu grijă pe unitatea optică pentru a o scoate din computer.

7

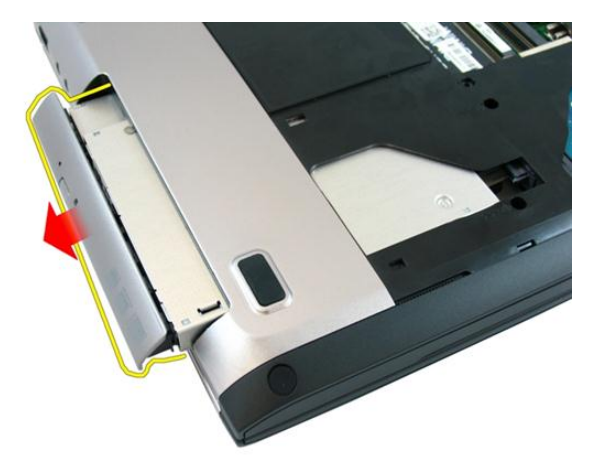

6. Scoateţi şuruburile care fixează suportul de intrare/ieşire.

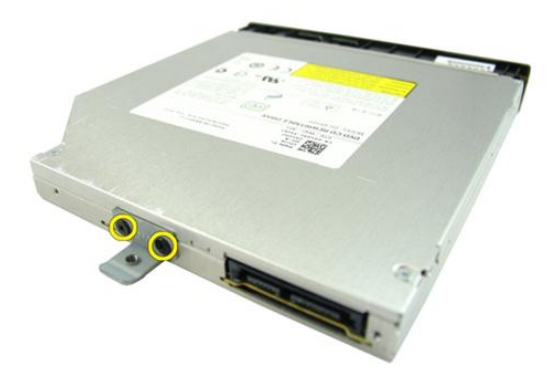

7. Scoateţi suportul unităţii optice de pe unitate.

<span id="page-22-0"></span>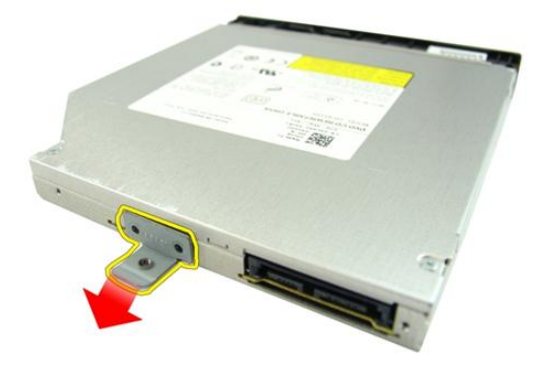

#### Instalarea unit**ăţ**ii optice

- 1. Strângeți șuruburile care fixează suportul de intrare/ieșire.
- 2. Slide the optical drive into the compartment on the chassis.
- 3. Strângeți șurubul pentru a fixa unitatea optică pe computer.
- 4. Install the *[memory door](#page-17-0)*.
- 5. Instalați [bateria](#page-11-0).
- 6. Urmaţi procedurile din secţiunea Dup*ă* [efectuarea lucr](#page-9-0)*ă*rilor în interiorul [computerului](#page-9-0).

# 8

### <span id="page-24-0"></span>**Tastatura**

#### Scoaterea tastaturii

- 1. Urmaţi procedurile din Înainte de a efectua lucr*ă*[ri în interiorul computerului](#page-6-0).
- 2. Scoateti [bateria](#page-10-0).
- 3. Press the keyboard down. Pry the keyboard with the use of a flat-head screwdriver towards the display to reveal the first keyboard retainer.

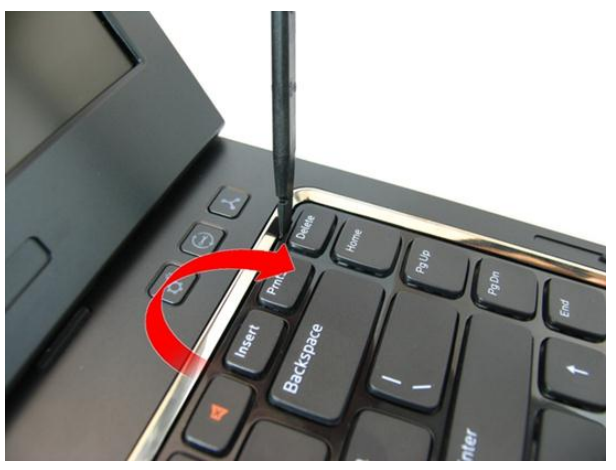

4. Pry up the second keyboard retainer.

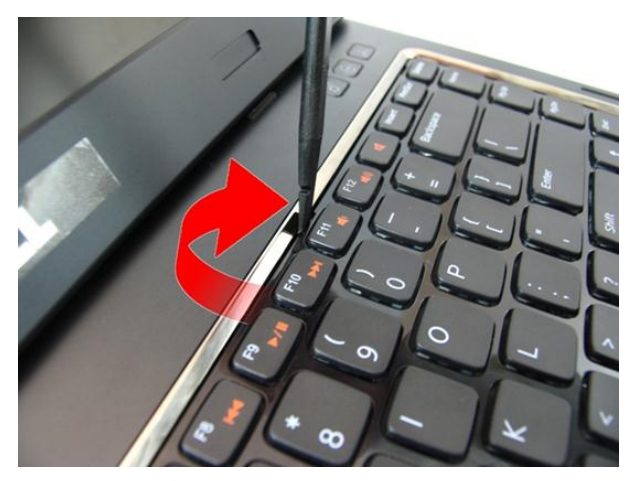

**5.** Pry up the third keyboard retainer.

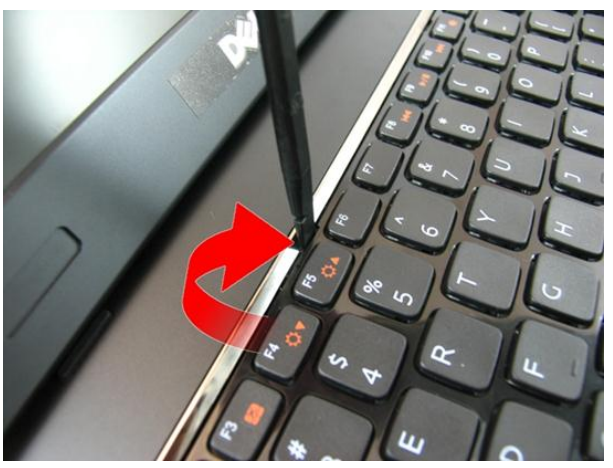

**6.** Pry up the fourth keyboard retainer.

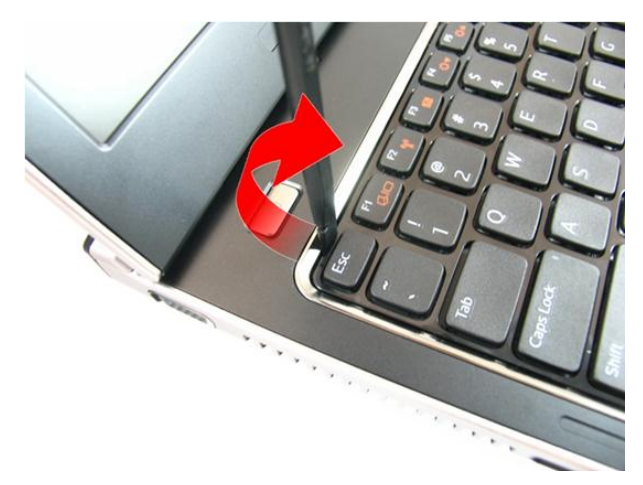

7. Pull up the keyboard from the palm rest.

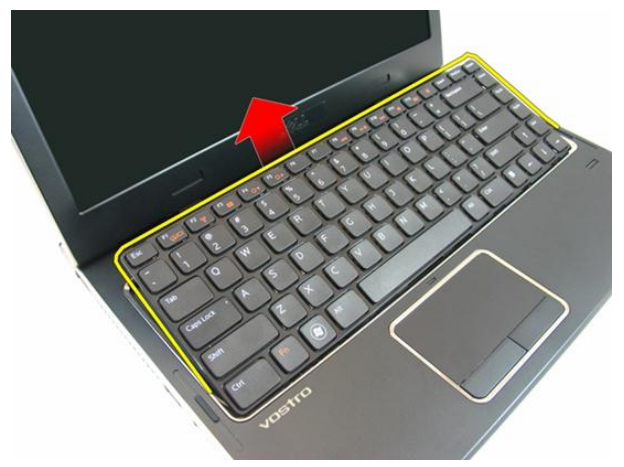

8. Release the latch on the system board connector, then disconnect the keyboard cable.

<span id="page-27-0"></span>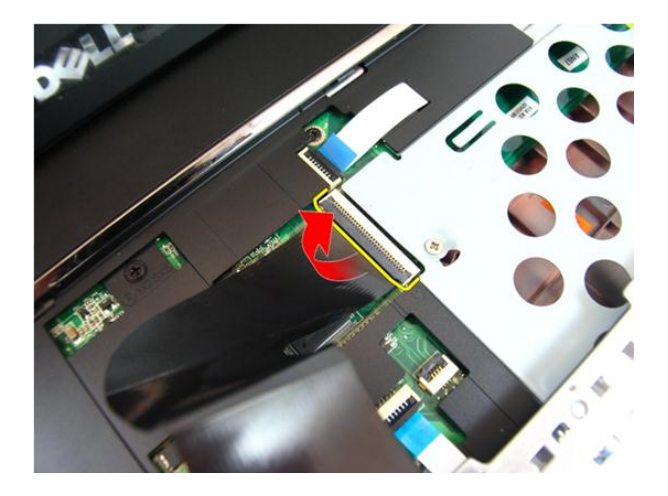

#### Instalarea tastaturii

- 1. Push the keyboard down to engage the keyboard retainers.
- 2. Instalați [bateria](#page-11-0).
- 3. Urmaţi procedurile din secţiunea Dup*ă* [efectuarea lucr](#page-9-0)*ă*rilor în interiorul [computerului](#page-9-0).

# **Q**

## <span id="page-28-0"></span>Suportul pentru mâini

#### Scoaterea zonei de sprijin pentru mâini

- 1. Urmaţi procedurile din Înainte de a efectua lucr*ă*[ri în interiorul computerului](#page-6-0).
- 2. Scoateti [bateria](#page-10-0).
- 3. Scoateți [tastatura](#page-24-0).
- 4. Remove the *[memory door](#page-16-0)*.
- 5. Scoateţi [unitatea optic](#page-20-0)*ă*.
- **6.** Remove the screws in the battery compartment

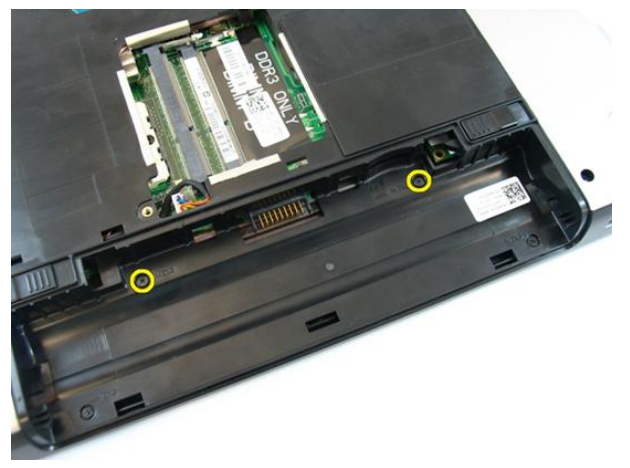

7. Remove the screws in the optical drive compartment.

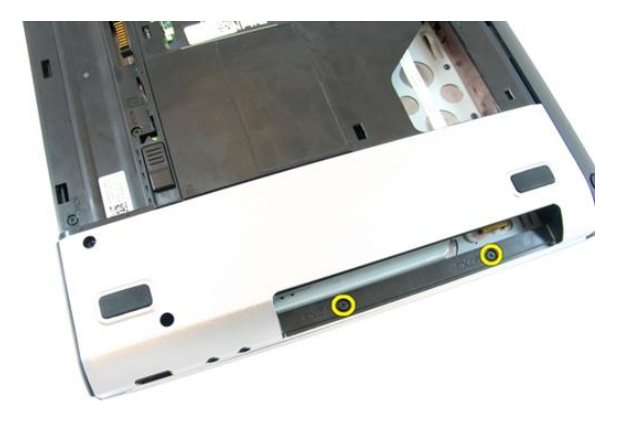

8. Remove the rubber from the bottom base on the right side.

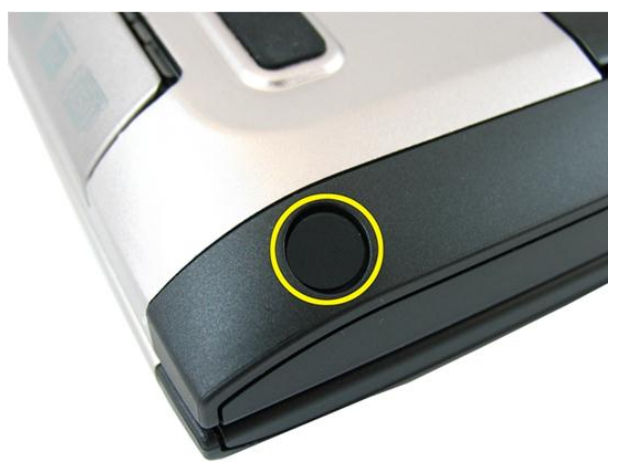

9. Remove the rubber from the bottom base on the left side.

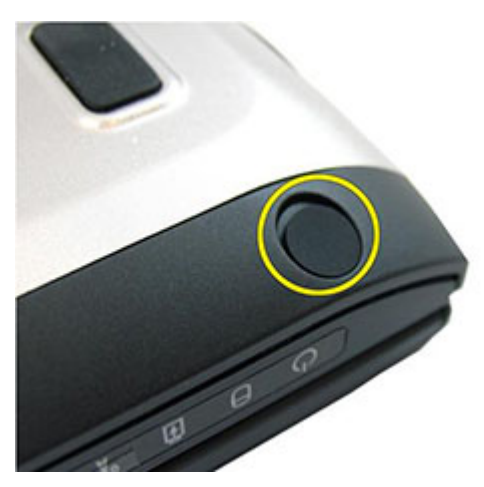

10. Remove all the screws from the bottom base.

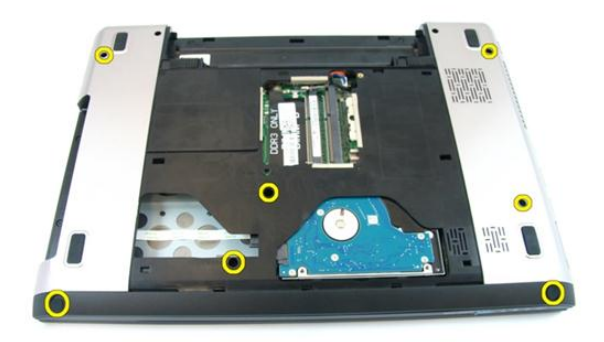

11. Flip the computer around and remove the screws that secures the palm rest.

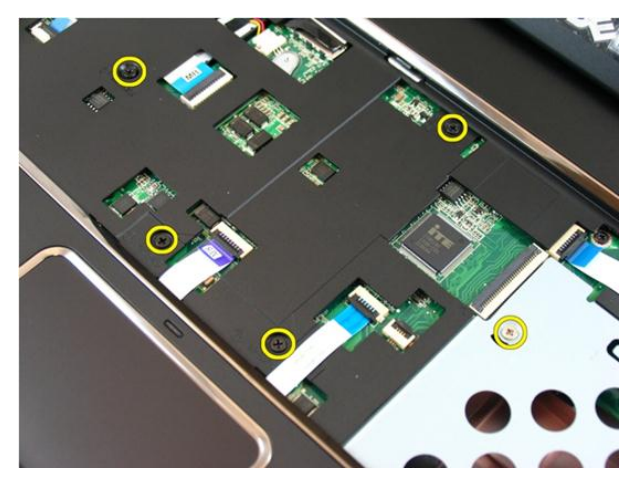

12. Release the latches on the system board connector, then disconnect the touch pad cable and the finger printer cable.

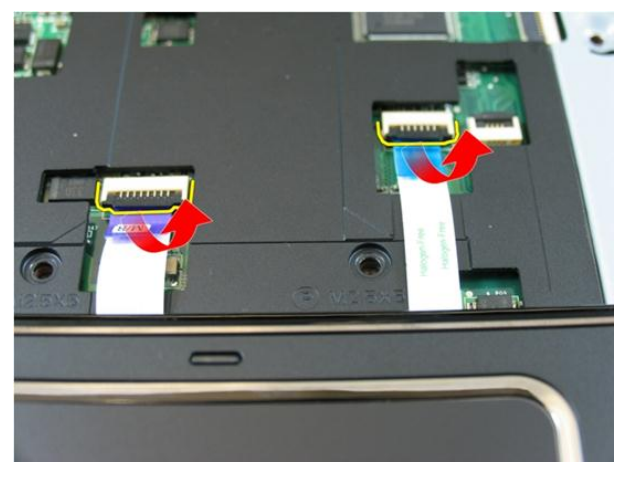

13. Release the latch on the system board connector and then disconnect the power button cable.

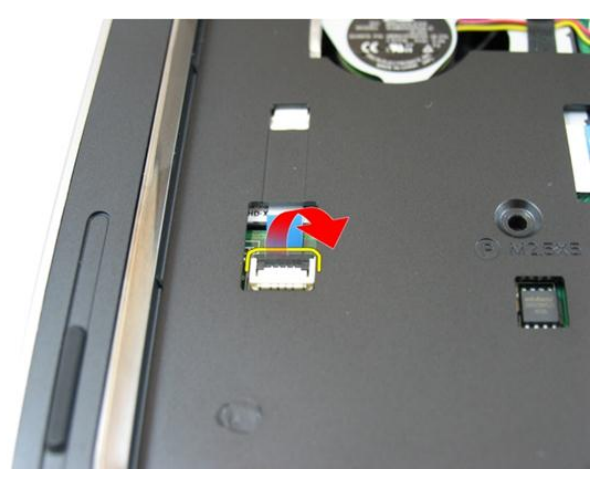

14. Release the latch on the system board connector and then disconnect the hot key cable.

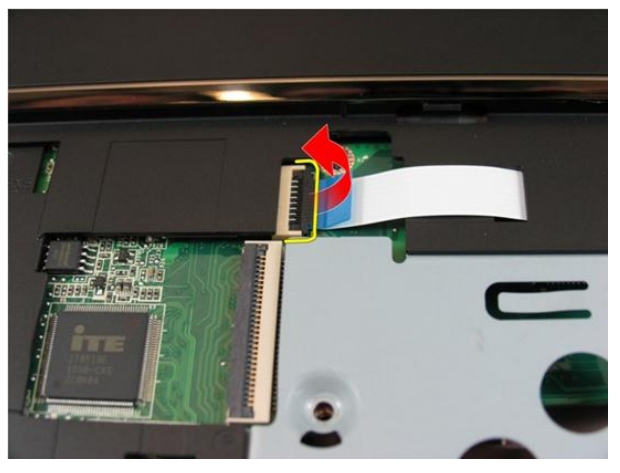

15. Pry up the right side of the palm rest.

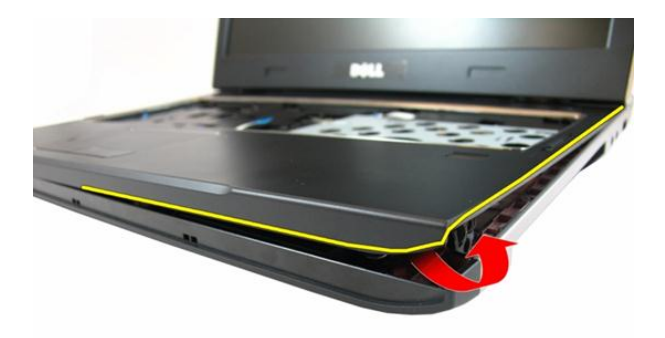

16. Pry up the left side of the palm rest.

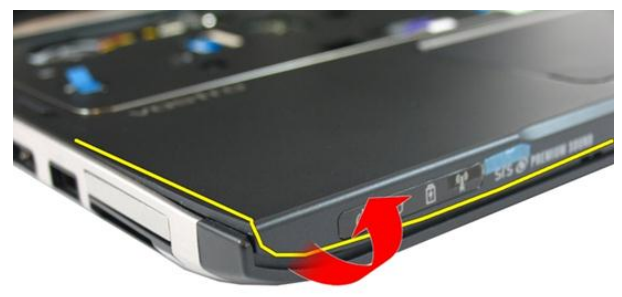

17. Pry up the sides of the palm rest and remove it from the computer.

<span id="page-34-0"></span>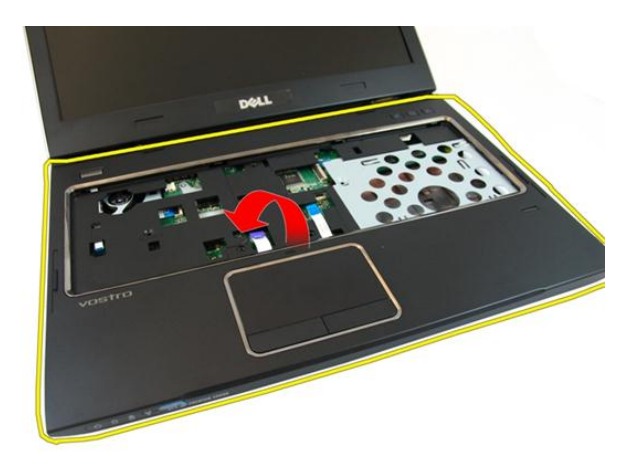

#### Instalarea zonei de sprijin pentru mâini

- 1. Începând din partea dreaptă a zonei de sprijin pentru mâini, apăsaţi în jos pe sistem pentru a fixa lamelele.
- 2. Continuați pe laturi și asigurați-vă că lamelele s-au fixat.
- 3. Conectați toate cablurile la placa de sistem.
- 4. Strângeți șuruburile pentru a fixa placa WLAN.
- 5. Strângeți șuruburile de pe partea inferioară a sistemului, fixând zona de sprijin pentru mâini în poziție.
- 6. Instalaţi [unitatea optic](#page-22-0)*ă*.
- 7. Install the *[memory door](#page-17-0)*.
- 8. Instalați [tastatura](#page-27-0).
- 9. Instalați [bateria](#page-11-0).
- 10. Urmati procedurile din sectiunea După [efectuarea lucr](#page-9-0)ărilor în interiorul [computerului](#page-9-0).
# 10

# <span id="page-36-0"></span>Capacul cu balamale

# Scoaterea capacului balamalei

- 1. Urmaţi procedurile din Înainte de a efectua lucr*ă*[ri în interiorul computerului](#page-6-0).
- 2. Scoateti [bateria](#page-10-0).
- 3. Scoateți [tastatura](#page-24-0).
- 4. Remove the *[memory door](#page-16-0)*.
- 5. Scoateţi [unitatea optic](#page-20-0)*ă*.
- 6. Scoateți [zona de sprijin pentru mâini](#page-28-0).
- 7. Scoateţi şuruburile care fixează capacul balamalei.

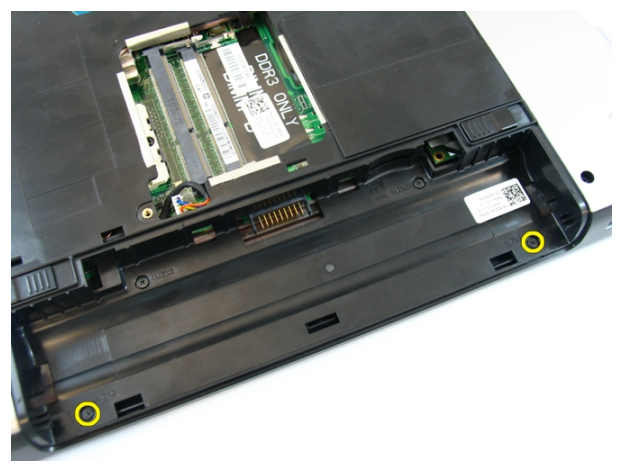

8. Press down on the hooks highlighted in the image.

<span id="page-37-0"></span>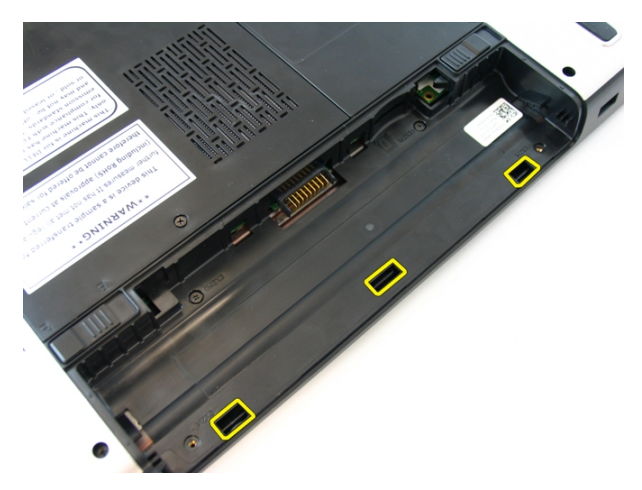

9. Flip the computer around and remove the hinge cover from the side.

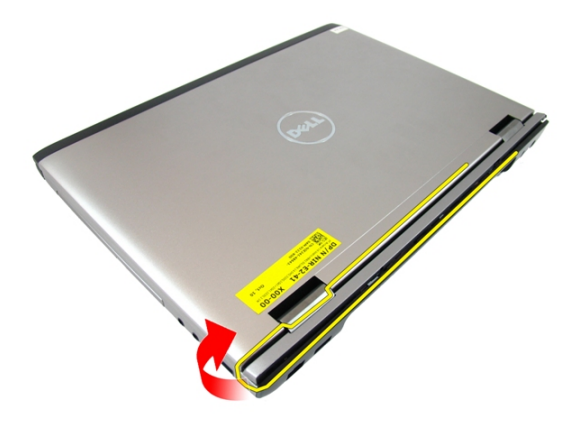

## Instalarea capacului balamalei

- 1. Align the hinge cover to the computer.
- 2. Strângeți șuruburile care fixează panoul afișajului pe computer.
- 3. Instalați [zona de sprijin pentru mâini](#page-34-0).
- 4. Instalaţi [unitatea optic](#page-22-0)*ă*.
- 5. Install the *[memory door](#page-17-0)*.
- 6. Instalati [tastatura](#page-27-0).
- 7. Instalați [bateria](#page-11-0).

8. Urmaţi procedurile din secţiunea Dup*ă* [efectuarea lucr](#page-9-0)*ă*rilor în interiorul [computerului](#page-9-0).

# 11

# <span id="page-40-0"></span>Ansamblul afi**ş**ajului

# Scoaterea ansamblului afi**ş**ajului

- 1. Urmati procedurile din *Înainte de a efectua lucră[ri în interiorul computerului](#page-6-0)*.
- 2. Scoateti [bateria](#page-10-0).
- 3. Scoateți [tastatura](#page-24-0).
- 4. Remove the *[memory door](#page-16-0)*.
- 5. Scoateţi [unitatea optic](#page-20-0)*ă*.
- 6. Scoateți [zona de sprijin pentru mâini](#page-28-0).
- 7. Îndepărtaţi şuruburile care fixează panoul afişajului.

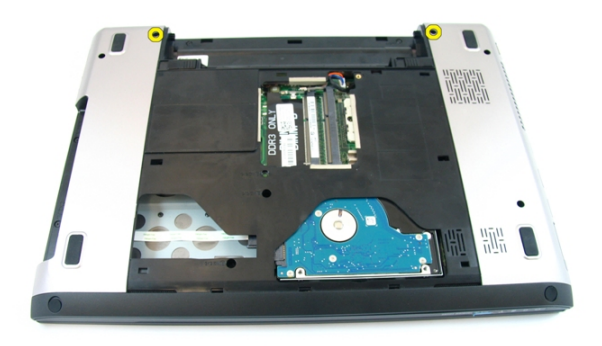

8. Loosen the screw that secures the low-voltage differential signaling (LVDS) cable.

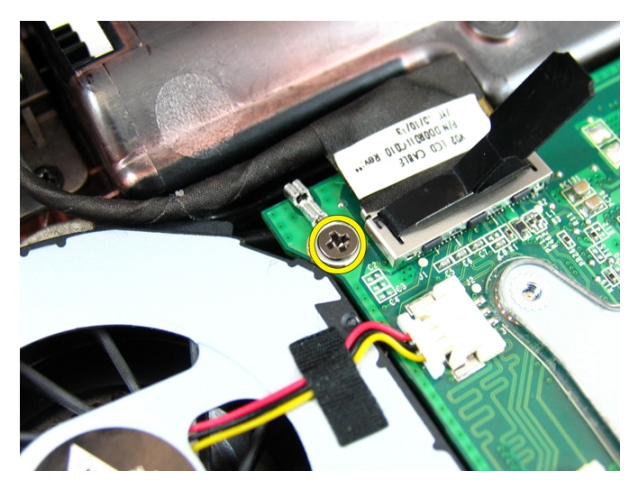

9. Deconectaţi cablul LVDS de la placa de sistem.

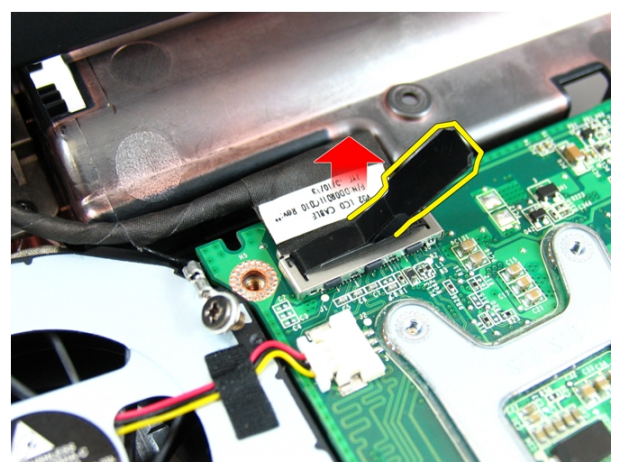

10. Disconnect the wireless local area network (WLAN) antenna cable.

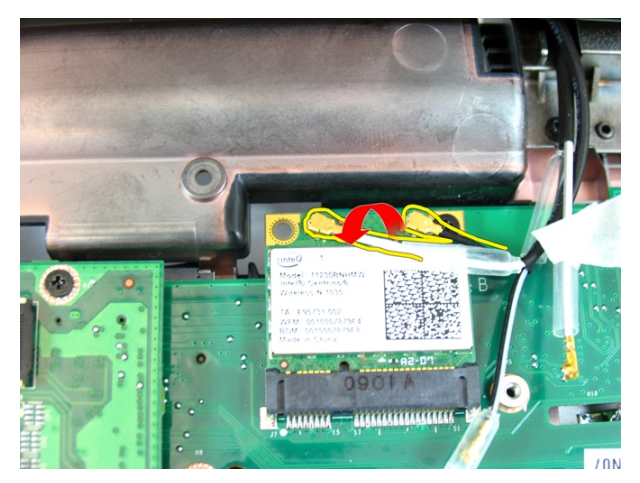

11. Scoateţi şuruburile care fixează balamaua.

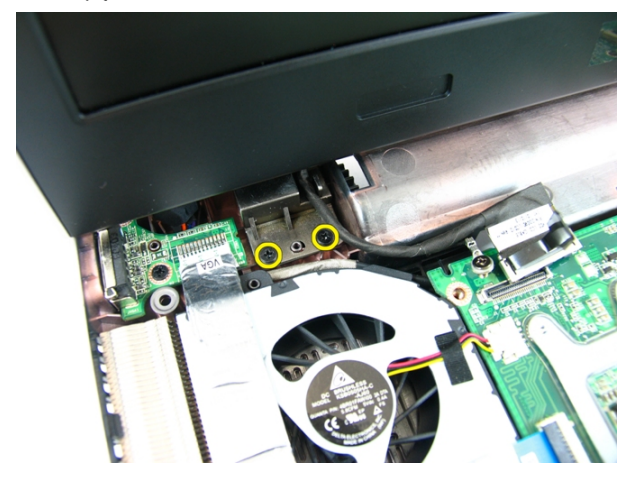

12. Scoateţi şuruburile care fixează balamaua.

<span id="page-43-0"></span>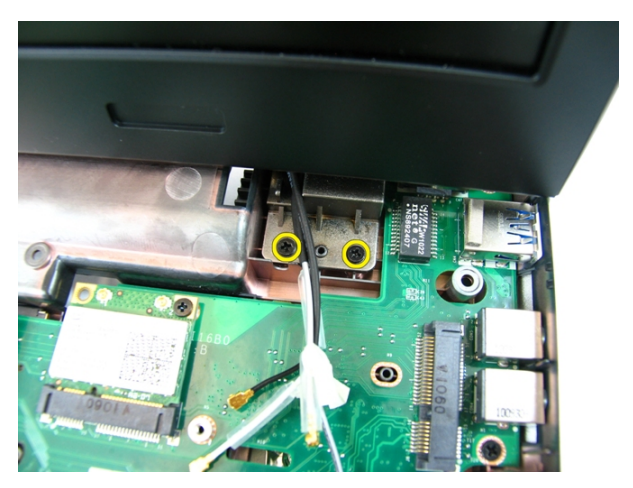

13. Lift the display assembly and remove it from the computer.

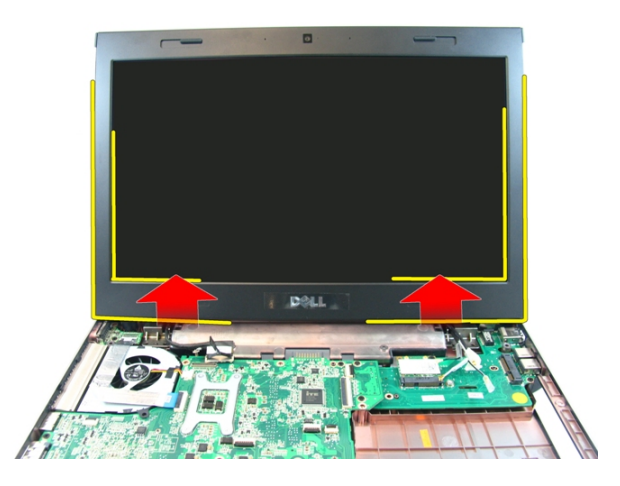

# Instalarea ansamblului afi**ş**ajului

- 1. Atasati ansamblul afisajului la baza computerului.
- 2. Strângeţi şuruburile de pe ansamblul afişajului, fixându-l în poziţie.
- 3. Conectați antenele la soluțiile wireless instalate.
- 4. Install the LVDS cable and tighten the LVDS cable screw.
- 5. Instalați [zona de sprijin pentru mâini](#page-34-0).
- 6. Instalaţi [unitatea optic](#page-22-0)*ă*.
- 7. Install the *[memory door](#page-17-0)*.
- 8. Instalați [tastatura](#page-27-0).
- 9. Instalați [bateria](#page-11-0).
- 10. Urmaţi procedurile din secţiunea Dup*ă* [efectuarea lucr](#page-9-0)*ă*rilor în interiorul [computerului](#page-9-0).

# <span id="page-46-0"></span>Cadrul afi**ş**ajului

## Scoaterea cadrului afi**ş**ajului

- 1. Urmaţi procedurile din Înainte de a efectua lucr*ă*[ri în interiorul computerului](#page-6-0).
- 2. Scoateți [bateria](#page-10-0).
- 3. Scoateți [tastatura](#page-24-0).
- 4. Remove the *[memory door](#page-16-0)*.
- 5. Scoateti [unitatea optic](#page-20-0)ă.
- 6. Scoateti [zona de sprijin pentru mâini](#page-28-0).
- 7. Scoateti [ansamblul afi](#page-40-0)s ajului.
- 8. Faceți pârghie pentru a ridica partea stângă a cadrului afișajului.

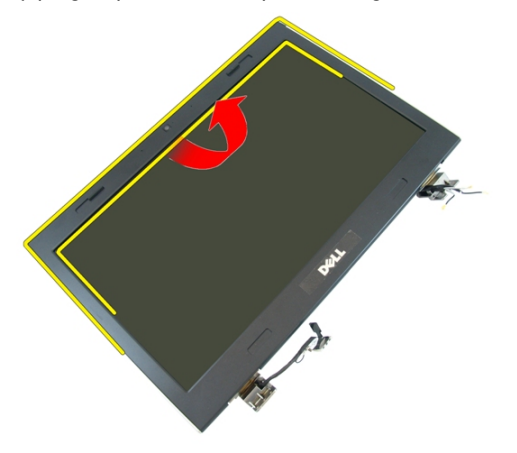

9. Faceti pârghie pentru a ridica partea stângă a cadrului afisajului.

<span id="page-47-0"></span>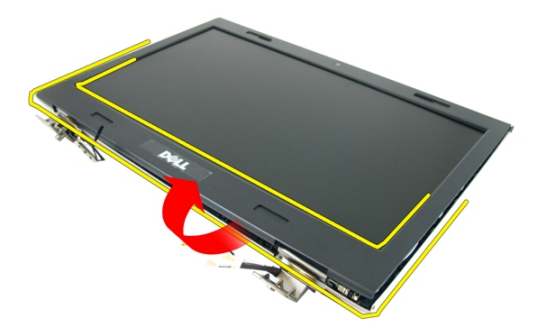

10. Scoateți cadrul afișajului.

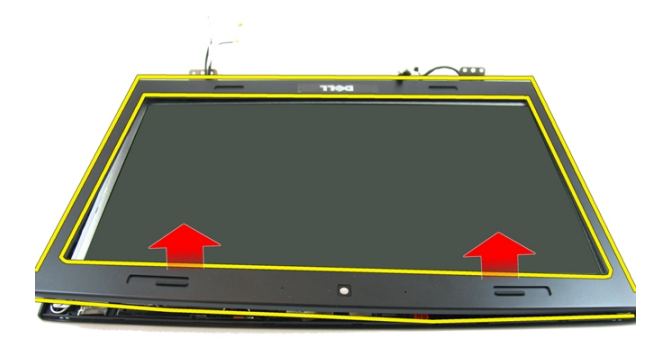

## Instalarea cadrului afi**ş**ajului

- 1. Așezați cadrul afișajului în computer.
- 2. Începând cu partea inferioară, apăsaţi în jos cadrul afişajului pentru a fixa lamelele.
- 3. Continuați pe laturi și pe partea superioară.
- 4. Instalaţi [ansamblul afi](#page-43-0)*ş*ajului
- 5. Instalați [zona de sprijin pentru mâini](#page-34-0).
- 6. Instalaţi [unitatea optic](#page-22-0)*ă*.
- 7. Install the *[memory door](#page-17-0)*.
- 8. Instalați [tastatura](#page-27-0).
- 9. Instalați [bateria](#page-11-0).
- 10. Urmaţi procedurile din secţiunea Dup*ă* [efectuarea lucr](#page-9-0)*ă*rilor în interiorul [computerului](#page-9-0).

# <span id="page-50-0"></span>Camera

## Scoaterea camerei

- 1. Urmaţi procedurile din Înainte de a efectua lucr*ă*[ri în interiorul computerului](#page-6-0).
- 2. Scoateți [bateria](#page-10-0).
- 3. Scoateți [tastatura](#page-24-0).
- 4. Remove the *[memory door](#page-16-0)*.
- 5. Scoateţi [unitatea optic](#page-20-0)*ă*.
- 6. Scoateti [zona de sprijin pentru mâini](#page-28-0).
- 7. Scoateţi [ansamblul afi](#page-40-0)*ş*ajului.
- 8. Scoateţi [cadrul afi](#page-46-0)*ş*ajului.
- 9. Ridicaţi modulul camerei de pe capacul afişajului.

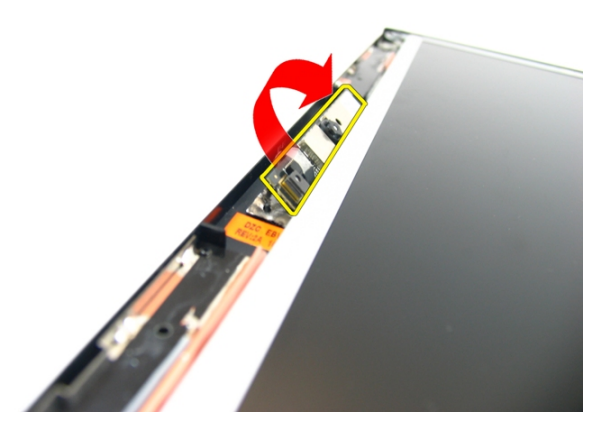

10. Peel off the tape from the display camera.

<span id="page-51-0"></span>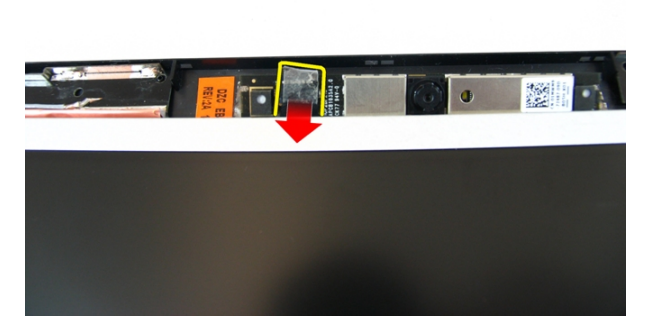

11. Disconnect the camera cable and remove the display camera.

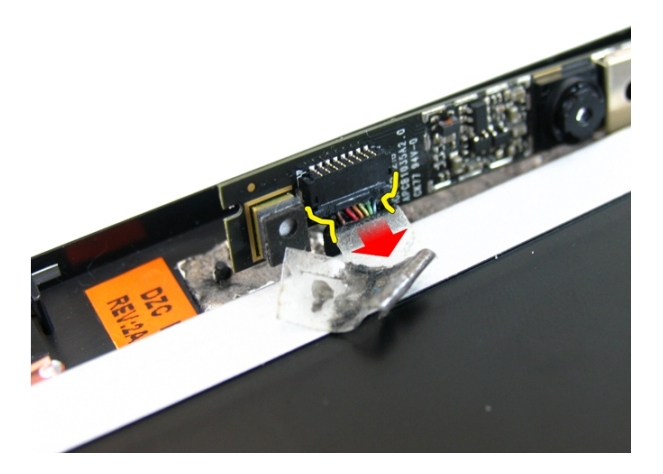

#### Instalarea camerei

- 1. Connect the camera cable and the camera to the display assembly.
- 2. Affix the tape to secure the camera.
- 3. Instalaţi [cadrul afi](#page-47-0)*ş*ajului.
- 4. Instalaţi [ansamblul afi](#page-43-0)*ş*ajului
- 5. Instalați [zona de sprijin pentru mâini](#page-34-0).
- 6. Instalaţi [unitatea optic](#page-22-0)*ă*.
- 7. Install the *[memory door](#page-17-0)*.
- 8. Instalați [tastatura](#page-27-0).
- 9. Instalați [bateria](#page-11-0).
- 10. Urmaţi procedurile din secţiunea Dup*ă* [efectuarea lucr](#page-9-0)*ă*rilor în interiorul [computerului](#page-9-0).

# <span id="page-54-0"></span>Panoul afi**ş**ajului

## Scoaterea panoului afi**ş**ajului

- 1. Urmati procedurile din *Înainte de a efectua lucră [ri în interiorul computerului](#page-6-0)*.
- 2. Scoateți [bateria](#page-10-0).
- 3. Scoateți [tastatura](#page-24-0).
- 4. Remove the *[memory door](#page-16-0)*.
- 5. Scoateţi [unitatea optic](#page-20-0)*ă*.
- 6. Scoateți [zona de sprijin pentru mâini](#page-28-0).
- 7. Scoateţi [ansamblul afi](#page-40-0)*ş*ajului.
- 8. Scoateţi [cadrul afi](#page-46-0)*ş*ajului.
- 9. Remove the *[display camera](#page-50-0)*.
- 10. Remove the screw that secures the left display bracket assembly.

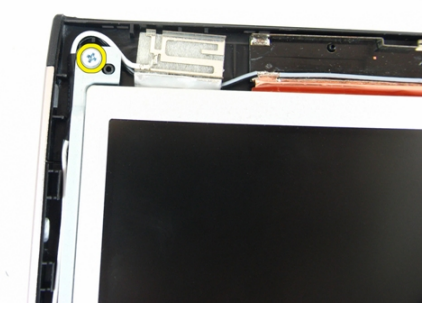

11. Îndepărtați șuruburile care fixează suportul de sprijin din stânga.

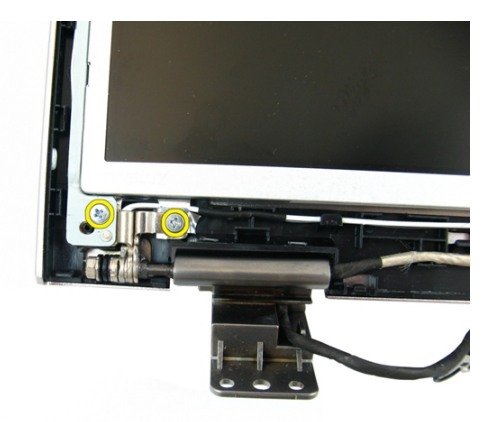

12. Remove the screw that secures the right display bracket assembly.

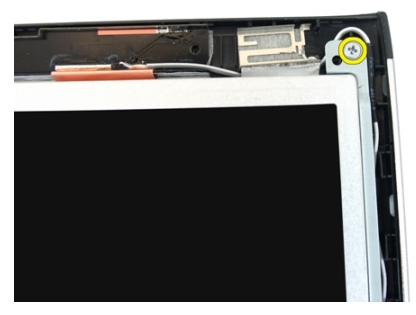

13. Îndepărtați șuruburile care fixează suportul de sprijin din dreapta.

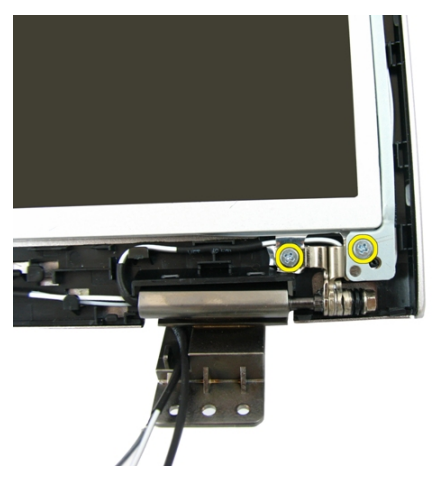

14. Release the display cable from the trough.

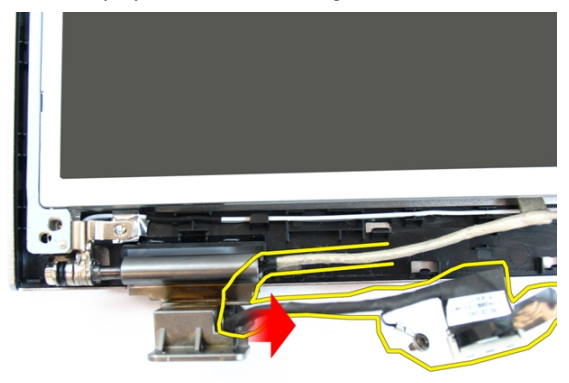

15. Release the wireless local area network (WLAN) antenna from the trough.

<span id="page-57-0"></span>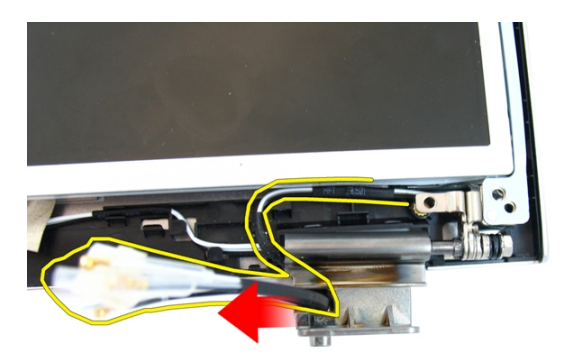

16. Lift and remove the display panel module from the display cover.

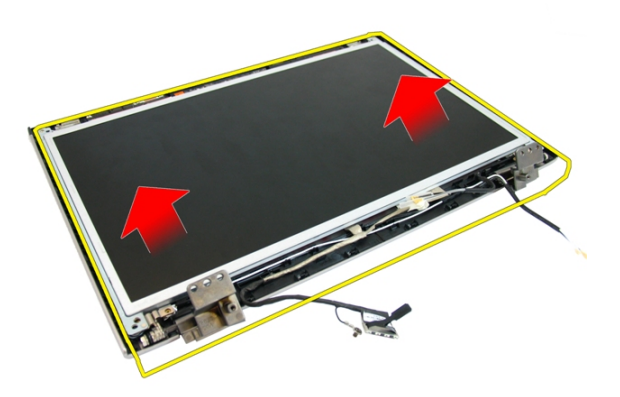

## Instalarea panoului afi**ş**ajului

- 1. Instalaţi placa de reţea locală wireless (WLAN).
- 2. Install the screws that secure the right and the left display brackets.
- 3. Install the *[display camera](#page-51-0)*.
- 4. Instalaţi [cadrul afi](#page-47-0)*ş*ajului.
- 5. Instalaţi [ansamblul afi](#page-43-0)*ş*ajului.
- 6. Instalați [zona de sprijin pentru mâini](#page-34-0).
- 7. Instalaţi [unitatea optic](#page-22-0)*ă*.
- 8. Install the *[memory door](#page-17-0)*.
- 9. Instalați [tastatura](#page-27-0).
- 10. Instalați [bateria](#page-11-0).
- 11. Urmaţi procedurile din secţiunea Dup*ă* [efectuarea lucr](#page-9-0)*ă*rilor în interiorul [computerului](#page-9-0).

# Cablul afi**ş**ajului

# Scoaterea cablului afi**ş**ajului

- 1. Urmati procedurile din *Înainte de a efectua lucră [ri în interiorul computerului](#page-6-0)*.
- 2. Scoateți [bateria](#page-10-0).
- 3. Scoateti [tastatura](#page-24-0).
- 4. Remove the *[memory door](#page-16-0)*.
- 5. Scoateţi [unitatea optic](#page-20-0)*ă*.
- 6. Scoateți [zona de sprijin pentru mâini](#page-28-0).
- 7. Scoateţi [ansamblul afi](#page-40-0)*ş*ajului.
- 8. Scoateti [cadrul afi](#page-46-0)s ajului.
- 9. Remove the *[display camera](#page-50-0)*.
- 10. Scoateţi [panoul afi](#page-54-0)*ş*ajului.
- 11. Peel off the tape affixing the display cable.

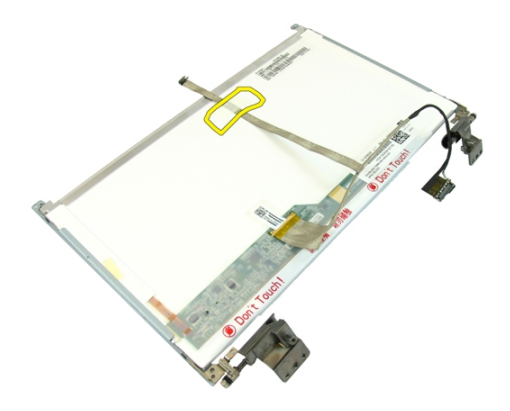

12. Peel off the tape from the display cable.

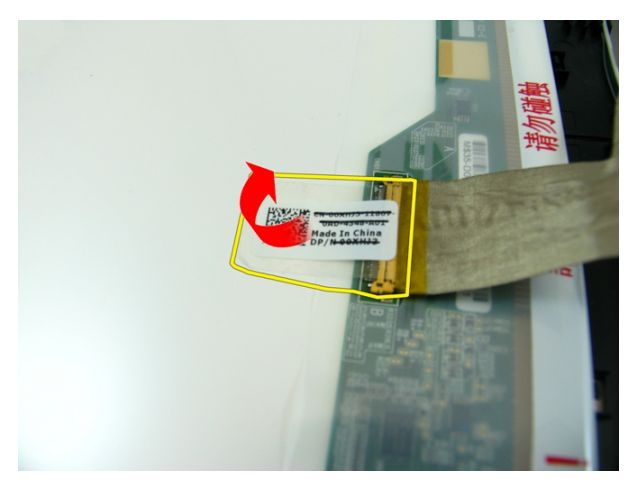

13. Deconectați cablul de afișaj de la panoul afișajului.

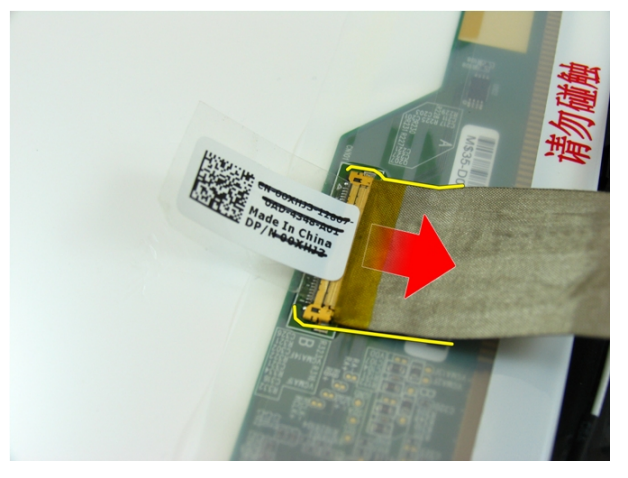

# Instalarea cablului afi**ş**ajului

- 1. Ataşaţi cablul afişajului la panoul afişajului.
- 2. Attach the tape affixing the display cable.
- 3. Instalaţi [panoul afi](#page-57-0)*ş*ajului.
- 4. Install the *[display camera](#page-51-0)*.
- 5. Instalaţi [cadrul afi](#page-47-0)*ş*ajului.
- 6. Instalaţi [ansamblul afi](#page-43-0)*ş*ajului.
- 7. Instalați [zona de sprijin pentru mâini](#page-34-0).
- 8. Instalaţi [unitatea optic](#page-22-0)*ă*.
- 9. Install the *[memory door](#page-17-0)*.
- 10. Instalați [tastatura](#page-27-0).
- 11. Instalați [bateria](#page-11-0).
- 12. Urmaţi procedurile din secţiunea Dup*ă* [efectuarea lucr](#page-9-0)*ă*rilor în interiorul [computerului](#page-9-0).

16 Suporturile **ş**i balamalele afi**ş**ajului

# Removing The Display Brackets And Hinges

- 1. Urmati procedurile din *Înainte de a efectua lucră[ri în interiorul computerului](#page-6-0)*.
- 2. Scoateți [bateria](#page-10-0).
- 3. Scoateti [tastatura](#page-24-0).
- 4. Remove the *[memory door](#page-16-0)*.
- 5. Scoateţi [unitatea optic](#page-20-0)*ă*.
- 6. Scoateți [zona de sprijin pentru mâini](#page-28-0).
- 7. Scoateţi [ansamblul afi](#page-40-0)*ş*ajului.
- 8. Scoateti [cadrul afi](#page-46-0)s ajului.
- 9. Remove the *[display camera](#page-50-0)*.
- 10. Scoateţi [panoul afi](#page-54-0)*ş*ajului.
- 11. Îndepărtați șuruburile care fixează suportul de sprijin din stânga.

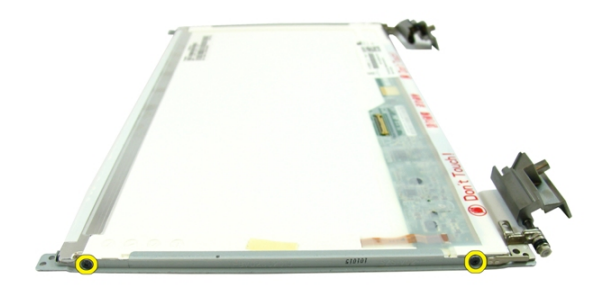

12. Îndepărtați suportul de sprijin din stânga.

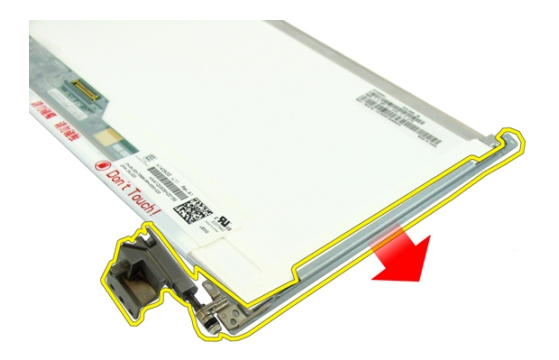

13. Îndepărtați șuruburile care fixează suportul de sprijin din dreapta.

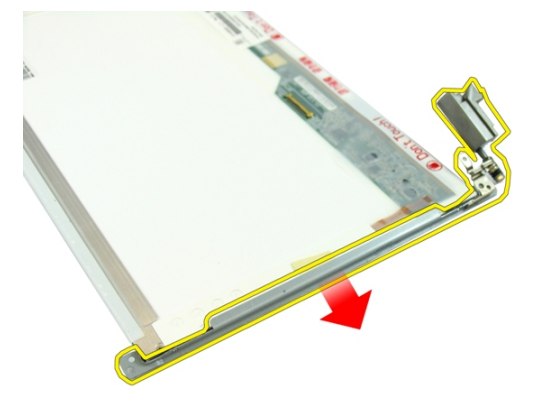

14. Îndepărtaţi suportul de sprijin din dreapta.

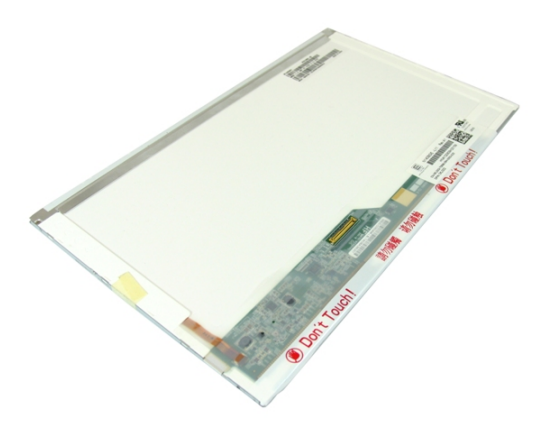

## Installing The Display Brackets And Hinges

- 1. Install the screws that secure the right and the left display brackets.
- 2. Instalaţi [panoul afi](#page-57-0)*ş*ajului.
- 3. Install the *[display camera](#page-51-0)*.
- 4. Instalati *[cadrul afi](#page-47-0)s ajului*.
- 5. Instalaţi [ansamblul afi](#page-43-0)*ş*ajului.
- 6. Instalați [zona de sprijin pentru mâini](#page-34-0).
- 7. Instalaţi [unitatea optic](#page-22-0)*ă*.
- 8. Install the *[memory door](#page-17-0)*.
- 9. Instalati [tastatura](#page-27-0).
- 10. Instalati [bateria](#page-11-0).
- 11. Urmaţi procedurile din secţiunea Dup*ă* [efectuarea lucr](#page-9-0)*ă*rilor în interiorul [computerului](#page-9-0).

# VGA Board

## Demontarea pl**ă**cii conectorului VGA

- 1. Urmati procedurile din *Înainte de a efectua lucră[ri în interiorul computerului](#page-6-0)*.
- 2. Scoateți [bateria](#page-10-0).
- 3. Scoateți [tastatura](#page-24-0).
- 4. Remove the *[memory door](#page-16-0)*.
- 5. Scoateti [unitatea optic](#page-20-0)ă.
- 6. Scoateti [zona de sprijin pentru mâini](#page-28-0).
- 7. Scoateti [capacul balamalei](#page-36-0).
- 8. Scoateti [ansamblul afi](#page-40-0)s ajului.
- 9. Release the latch on the system board and then disconnect the VGA cable.

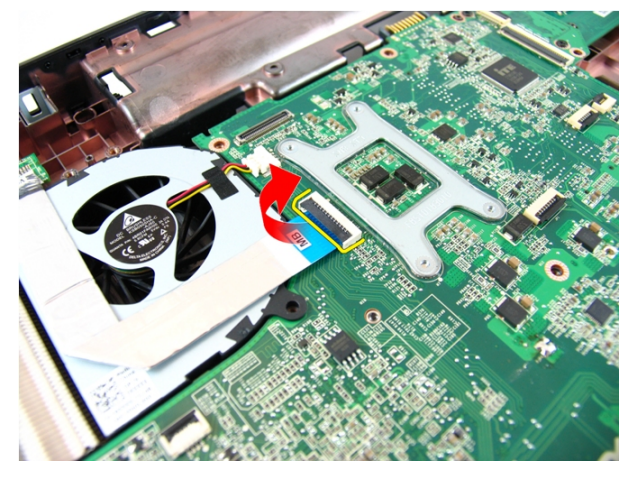

10. Scoateți șurubul care fixează placa USB.

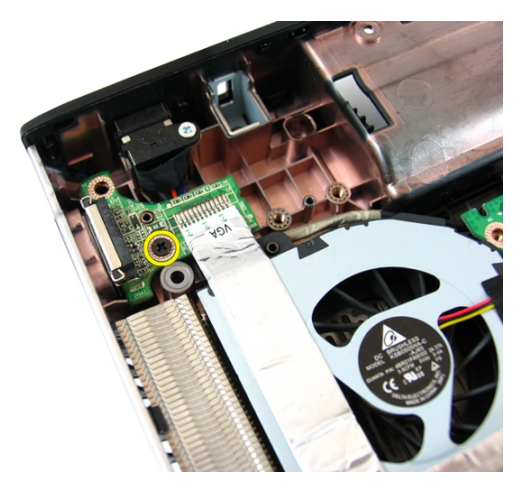

11. Scoateți placa de sistem din carcasă.

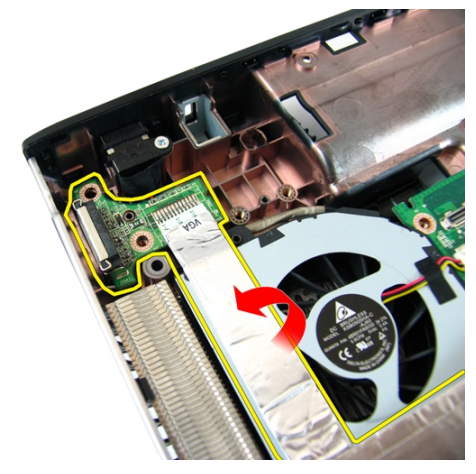

## Installing The VGA Board

- 1. Install the VGA Board.
- 2. Install the screw that secures the VGA board.
- 3. Connect the VGA cable.
- 4. Instalaţi [ansamblul afi](#page-43-0)*ş*ajului.
- 5. Instalați [capacul balamalei](#page-37-0).
- 6. Instalați [zona de sprijin pentru mâini](#page-34-0).
- 7. Instalaţi [unitatea optic](#page-22-0)*ă*.
- 8. Install the *[memory door](#page-17-0)*.
- 9. Instalați [tastatura](#page-27-0).
- 10. Instalați [bateria](#page-11-0).
- 11. Urmaţi procedurile din secţiunea Dup*ă* [efectuarea lucr](#page-9-0)*ă*rilor în interiorul [computerului](#page-9-0).
### <span id="page-72-0"></span>Placa de re**ţ**ea local**ă** wireless (WLAN)

#### Scoaterea pl**ă**cii WLAN (Plac**ă** de re**ţ**ea local**ă**  wireless)

- 1. Urmaţi procedurile din Înainte de a efectua lucr*ă*[ri în interiorul computerului](#page-6-0).
- 2. Scoateți [bateria](#page-10-0).
- 3. Scoateti [tastatura](#page-24-0).
- 4. Remove the *[memory door](#page-16-0)*.
- 5. Scoateţi [unitatea optic](#page-20-0)*ă*.
- 6. Scoateți [zona de sprijin pentru mâini](#page-28-0).
- 7. Îndepărtaţi şurubul care fixează cardul de modem.

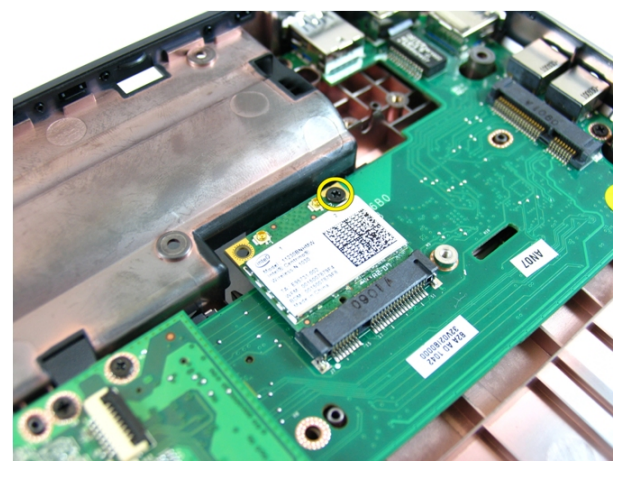

8. Pull the WLAN card straight out of its socket and remove it.

<span id="page-73-0"></span>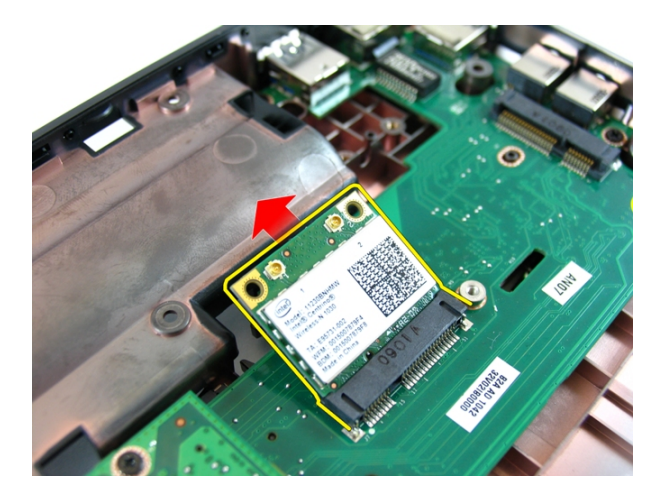

#### Instalarea pl**ă**cii WLAN (Plac**ă** de re**ţ**ea local**ă**  wireless)

- 1. Glisați placa WLAN în slot.
- 2. Strângeți șuruburile pentru a fixa placa WLAN.
- 3. Conectaţi antenele conform codului de culori pe placa WLAN.
- 4. Instalați [zona de sprijin pentru mâini](#page-34-0).
- 5. Instalaţi [unitatea optic](#page-22-0)*ă*.
- 6. Install the *[memory door](#page-17-0)*.
- 7. Instalați [tastatura](#page-27-0).
- 8. Instalati [bateria](#page-11-0).
- 9. Urmati procedurile din sectiunea După [efectuarea lucr](#page-9-0)ărilor în interiorul [computerului](#page-9-0).

## <span id="page-74-0"></span>Ventilator sistem

### Îndep**ă**rtarea ventilatorului sistemului

- 1. Urmati procedurile din *Înainte de a efectua lucră [ri în interiorul computerului](#page-6-0)*.
- 2. Scoateți [bateria](#page-10-0).
- 3. Scoateți [tastatura](#page-24-0).
- 4. Scoateţi [unitatea optic](#page-20-0)*ă*.
- 5. Remove the *[memory door](#page-16-0)*.
- 6. Scoateți [zona de sprijin pentru mâini](#page-28-0).
- 7. Scoateţi [ansamblul afi](#page-40-0)*ş*ajului.
- 8. Scoateți [capacul balamalei](#page-36-0).
- 9. Remove the [VGA board](#page-68-0).
- 10. Deconectați cablul ventilatorului de sistem de la placa de sistem.

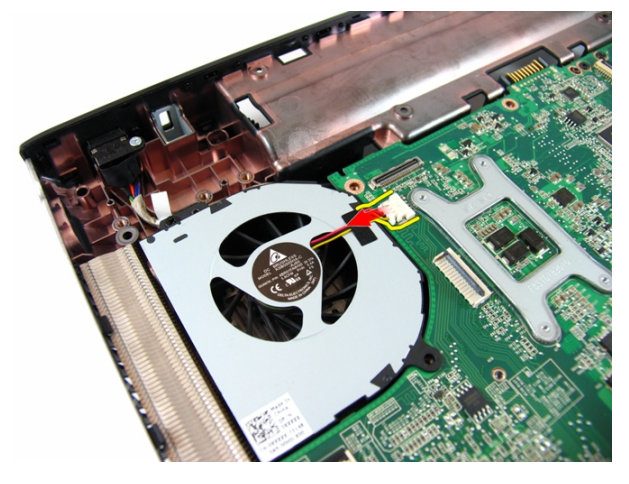

11. Îndepărtaţi şurubul care fixează ventilatorul termic.

<span id="page-75-0"></span>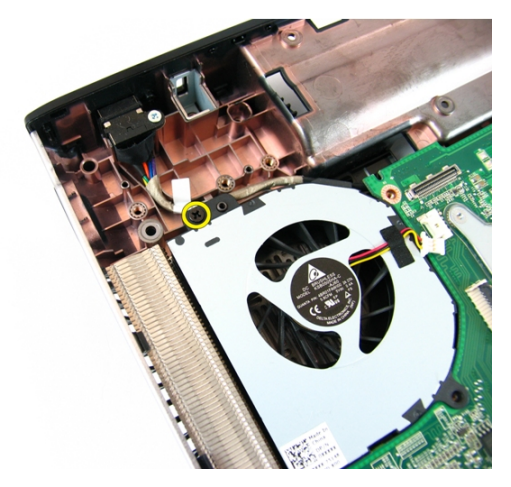

12. Remove the system fan from the bottom base module.

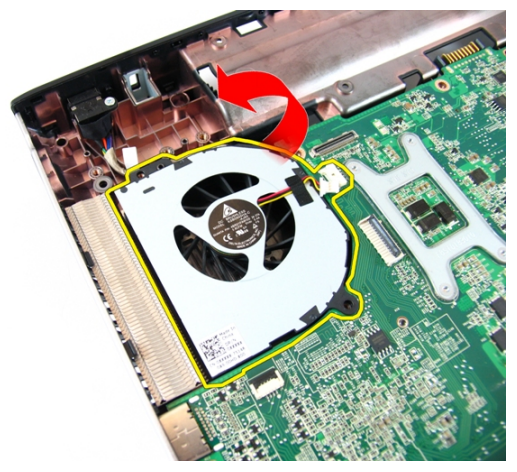

#### Instalarea ventilatorului sistemului

- 1. Install the screw that secures the system fan.
- 2. Conectaţi cablul ventilatorului CPU la placa de sistem.
- 3. Install the [VGA board](#page-69-0)
- 4. Instalați [capacul balamalei](#page-37-0).
- 5. Instalaţi [ansamblul afi](#page-43-0)*ş*ajului.
- 6. Instalați [zona de sprijin pentru mâini](#page-34-0).
- 7. Install the *[memory door](#page-17-0)*.
- 8. Instalaţi [unitatea optic](#page-22-0)*ă*.
- 9. Instalați [tastatura](#page-27-0).
- 10. Instalați [bateria](#page-11-0).
- 11. Urmaţi procedurile din secţiunea Dup*ă* [efectuarea lucr](#page-9-0)*ă*rilor în interiorul [computerului](#page-9-0).

## <span id="page-78-0"></span>Placa de sistem

#### Scoaterea pl**ă**cii de sistem

- 1. Urmati procedurile din *Înainte de a efectua lucră [ri în interiorul computerului](#page-6-0)*.
- 2. Scoateți [bateria](#page-10-0).
- 3. Scoateți cardul [ExpressCard](#page-14-0).
- 4. Scoateti [tastatura](#page-24-0).
- 5. Remove the *[memory door](#page-16-0)*.
- 6. Scoateţi [unitatea optic](#page-20-0)*ă*.
- 7. Scoateți [zona de sprijin pentru mâini](#page-28-0).
- 8. Scoateti [capacul balamalei](#page-36-0).
- 9. Scoateţi [ansamblul afi](#page-40-0)*ş*ajului.
- 10. Scoateti [placa WLAN](#page-72-0).
- 11. Remove the [VGA board](#page-68-0).
- 12. Remove the *[system fan](#page-74-0)*.
- 13. Deconectați cablul de intrare c.c. de la placa de sistem.

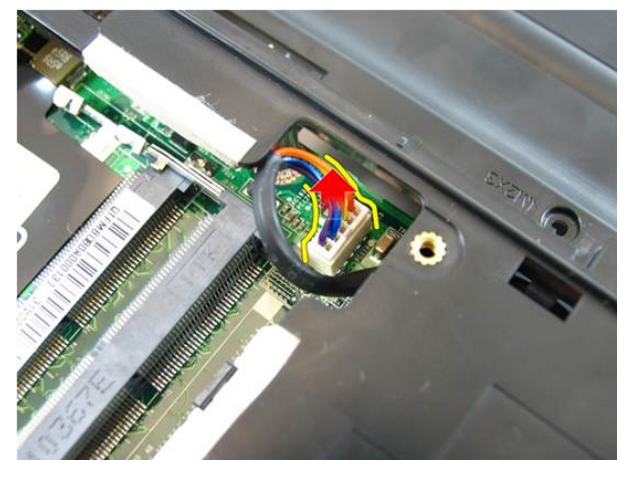

14. Deconectați cablul difuzorului de la placa de sistem.

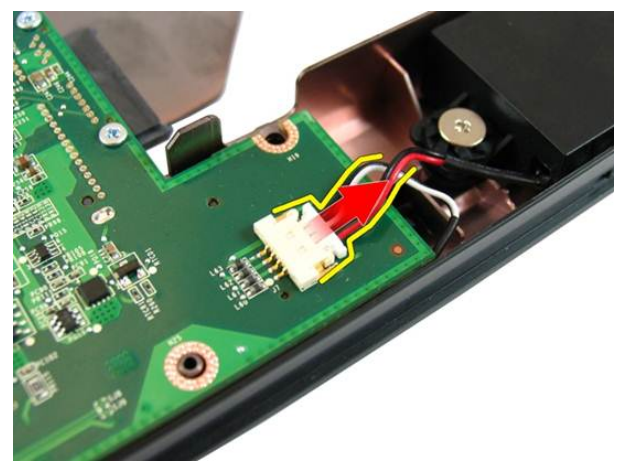

15. Scoateţi şuruburile care fixează placa de sistem.

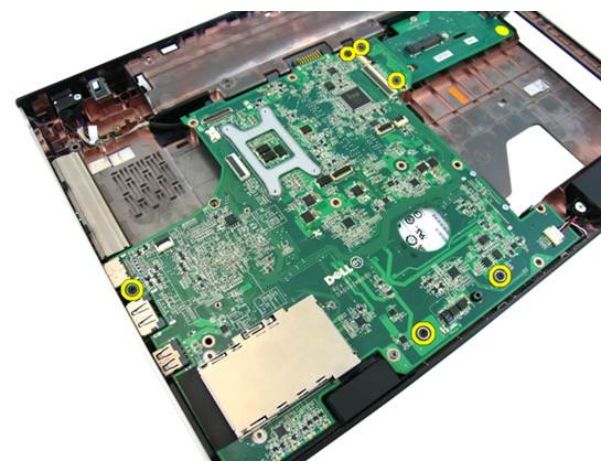

16. Disconnect the system board from the Input/Output panel.

<span id="page-80-0"></span>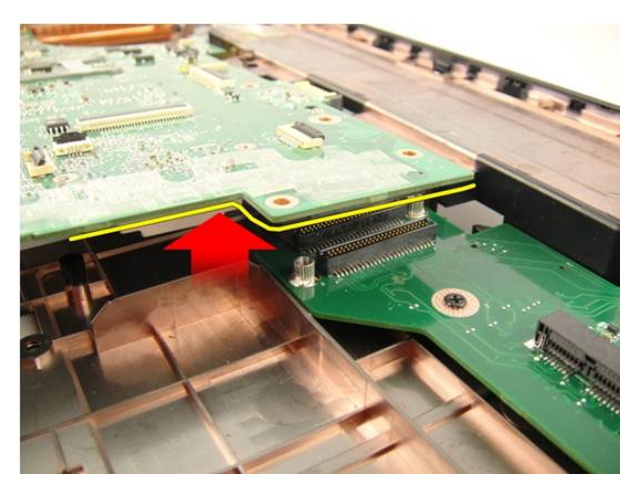

17. Ridicaţi şi scoateţi placa de sistem din carcasă.

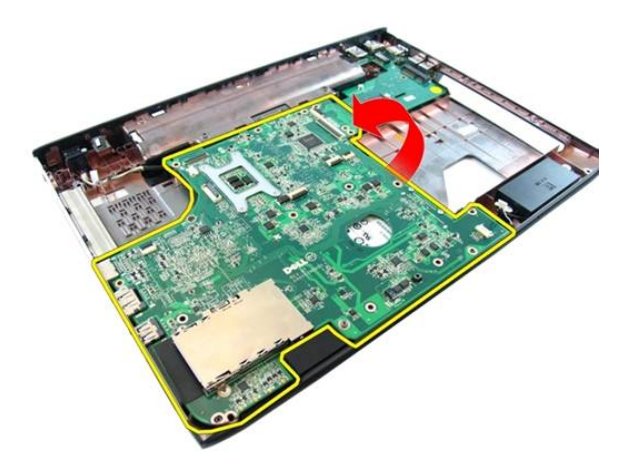

### Instalarea pl**ă**cii de sistem

- 1. Connect the system board to the Input/Output panel.
- 2. Tighten the screws that secures the system board.
- 3. Install the *[system fan](#page-75-0)*.
- 4. Install the [VGA board](#page-69-0).
- 5. Instalați [placa WLAN](#page-73-0).
- 6. Instalaţi [ansamblul afi](#page-43-0)*ş*ajului.
- 7. Instalați [capacul balamalei](#page-37-0).
- 8. Instalați [zona de sprijin pentru mâini](#page-34-0).
- 9. Instalaţi [unitatea optic](#page-22-0)*ă*.
- 10. Install the *[memory door](#page-17-0)*.
- 11. Instalați [tastatura](#page-27-0).
- 12. Instalați [cardul ExpressCard](#page-15-0).
- 13. Instalați [bateria](#page-11-0).
- 14. Urmaţi procedurile din secţiunea Dup*ă* [efectuarea lucr](#page-9-0)*ă*rilor în interiorul [computerului](#page-9-0).

# Muf**ă** intrare c.c.

#### Scoaterea mufei de intrare c.c.

- 1. Urmaţi procedurile din Înainte de a efectua lucr*ă*[ri în interiorul computerului](#page-6-0).
- 2. Scoateti [bateria](#page-10-0).
- 3. Remove the [express dummy card](#page-14-0).
- 4. Scoateți [tastatura](#page-24-0).
- 5. Remove the *[memory door](#page-16-0)*.
- 6. Scoateţi [unitatea optic](#page-20-0)*ă*.
- 7. Scoateți [zona de sprijin pentru mâini](#page-28-0).
- 8. Scoateti [capacul balamalei](#page-36-0).
- 9. Scoateţi [ansamblul afi](#page-40-0)*ş*ajului.
- 10. Scoateţi cardul wireless Mini-Card.
- 11. Remove the [VGA board](#page-68-0).
- 12. Remove the *[system fan](#page-74-0)*.
- 13. Scoateți [placa de sistem](#page-78-0).
- 14. Release the DC-in cable from the trough.

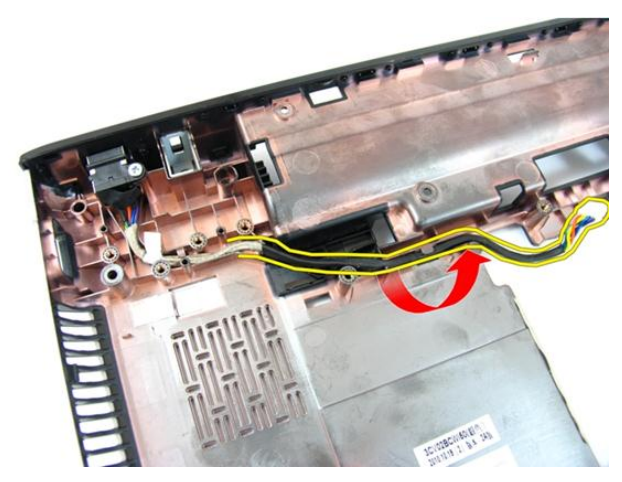

15. Îndepărtaţi şurubul care fixează suportul intrării c.c.

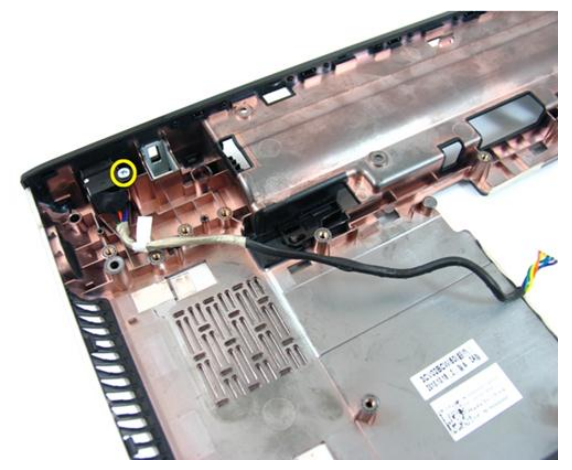

16. Scoateţi mufa de intrare c.c. din sistem.

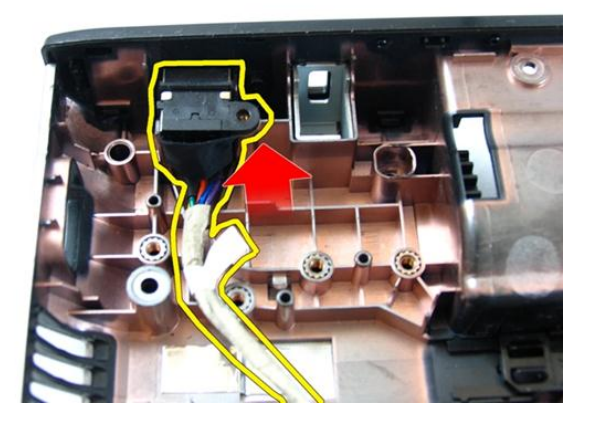

#### Instalarea mufei de intrare c.c.

- 1. Install DC-in port, screws, and route the cables.
- 2. Instalați *[placa de sistem](#page-80-0)*.
- 3. Install the *[system fan](#page-75-0)*.
- 4. Install the [VGA board](#page-69-0).
- 5. Instalați [placa WLAN](#page-73-0).
- 6. Instalaţi [ansamblul afi](#page-43-0)*ş*ajului.
- 7. Instalati [capacul balamalei](#page-37-0).
- 8. Instalați [zona de sprijin pentru mâini](#page-34-0).
- 9. Instalaţi [unitatea optic](#page-22-0)*ă*.
- 10. Install the *[memory door](#page-17-0)*.
- 11. Instalați [tastatura](#page-27-0).
- 12. Instalați [cardul ExpressCard](#page-15-0).
- 13. Instalați [bateria](#page-11-0).
- 14. Urmaţi procedurile din secţiunea Dup*ă* [efectuarea lucr](#page-9-0)*ă*rilor în interiorul [computerului](#page-9-0).

# Plac**ă** Intrare/Ie**ş**ire

### Îndep**ă**rtarea panoului de intrare/ie**ş**ire

- 1. Urmaţi procedurile din Înainte de a efectua lucr*ă*[ri în interiorul computerului](#page-6-0).
- 2. Scoateti [bateria](#page-10-0).
- 3. Remove the [express dummy card](#page-14-0).
- 4. Scoateți [tastatura](#page-24-0).
- 5. Remove the *[memory door](#page-16-0)*.
- 6. Scoateţi [unitatea optic](#page-20-0)*ă*.
- 7. Scoateti zona de spriiin pentru mâini.
- 8. Scoateti [capacul balamalei](#page-36-0).
- 9. Scoateţi [ansamblul afi](#page-40-0)*ş*ajului.
- 10. Scoateţi cardul wireless Mini-Card.
- 11. Remove the [VGA board](#page-68-0).
- 12. Remove the *[system fan](#page-74-0)*.
- 13. Scoateți [placa de sistem](#page-78-0).
- 14. Îndepărtaţi şuruburile care fixează panoul I/O.

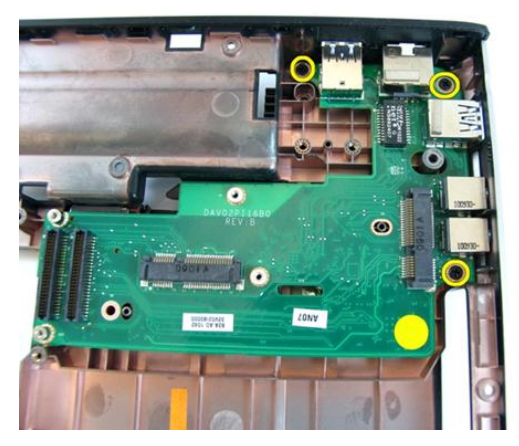

15. Îndepărtaţi panoul I/O din computer.

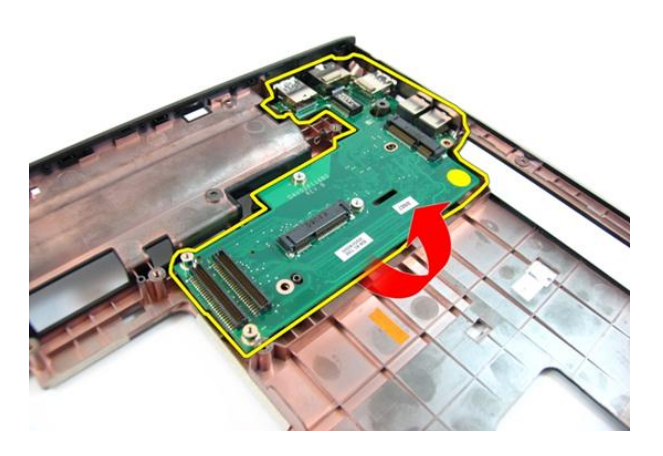

#### Instalarea panoului de intrare/ie**ş**ire

- 1. Instalaţi panoul de intrare/ieşire frontal.
- 2. Remontaţi şurubul care fixează panoul I/O.
- 3. Instalați [placa de sistem](#page-80-0).
- 4. Install the *[system fan](#page-75-0)*.
- 5. Install the [VGA board](#page-69-0).
- 6. Instalați [placa WLAN](#page-73-0).
- 7. Instalaţi [ansamblul afi](#page-43-0)*ş*ajului.
- 8. Instalați [capacul balamalei](#page-37-0).
- 9. Instalați [zona de sprijin pentru mâini](#page-34-0).
- 10. Instalaţi [unitatea optic](#page-22-0)*ă*.
- 11. Install the *[memory door](#page-17-0)*.
- 12. Instalați [tastatura](#page-27-0).
- 13. Instalați [cardul ExpressCard](#page-15-0).
- 14. Instalați [bateria](#page-11-0).
- 15. Urmaţi procedurile din secţiunea Dup*ă* [efectuarea lucr](#page-9-0)*ă*rilor în interiorul [computerului](#page-9-0).

## Box**ă**

#### Scoaterea boxelor

- 1. Urmaţi procedurile din Înainte de a efectua lucr*ă*[ri în interiorul computerului](#page-6-0).
- 2. Scoateti [bateria](#page-10-0).
- 3. Remove the [express dummy card](#page-14-0).
- 4. Scoateți [tastatura](#page-24-0).
- 5. Remove the *[memory door](#page-16-0)*.
- 6. Scoateţi [unitatea optic](#page-20-0)*ă*.
- 7. Scoateți [zona de sprijin pentru mâini](#page-28-0).
- 8. Scoateti [capacul balamalei](#page-36-0).
- 9. Scoateţi [ansamblul afi](#page-40-0)*ş*ajului.
- 10. Scoateţi cardul wireless Mini-Card.
- 11. Remove the [VGA board](#page-68-0).
- 12. Remove the *[system fan](#page-74-0)*.
- 13. Scoateți [placa de sistem](#page-78-0).
- 14. Îndepărtați șuruburile care fixează suportul de sprijin din stânga.

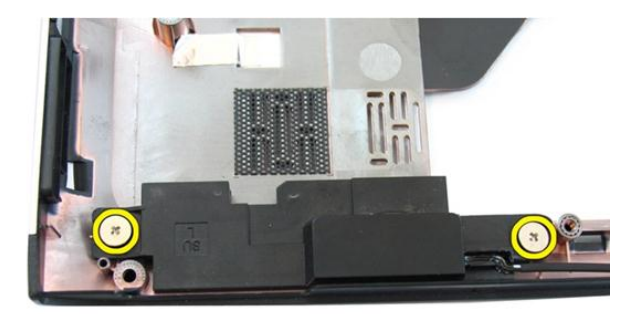

15. Lift the left speaker from the bottom base.

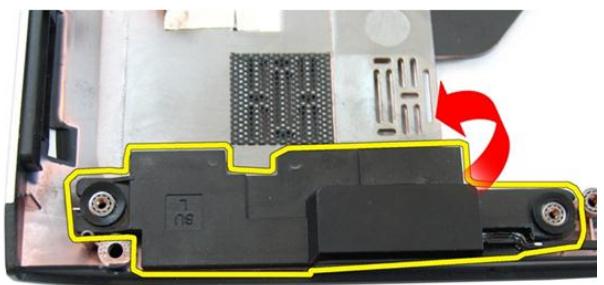

16. Îndepărtaţi şuruburile care fixează suportul de sprijin din dreapta.

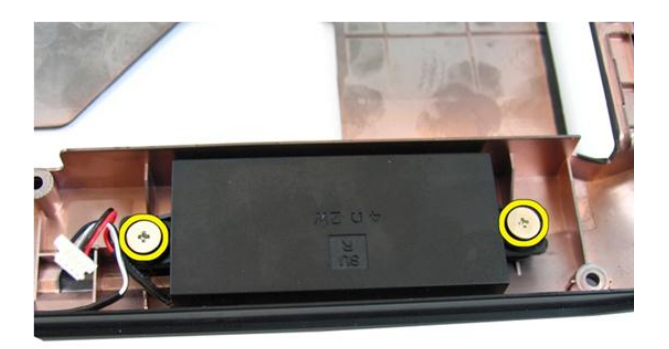

17. Lift the right speaker and remove the speaker module.

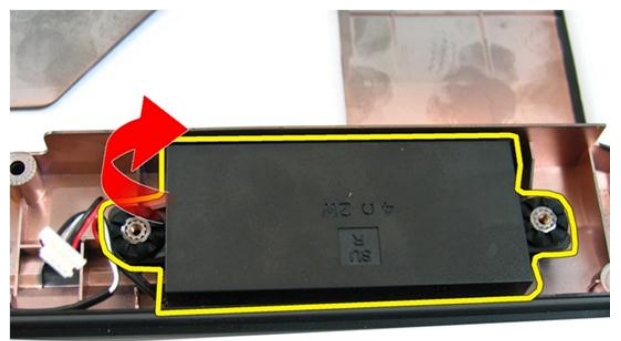

#### Instalarea boxelor

- 1. Insert the right and left speakers in their compartment.
- 2. Replace the screws securing the right and left speakers.
- 3. Instalați *[placa de sistem](#page-80-0)*.
- 4. Install the *[system fan](#page-75-0)*.
- 5. Install the [VGA board](#page-69-0).
- 6. Instalați [placa WLAN](#page-73-0).
- 7. Instalaţi [ansamblul afi](#page-43-0)*ş*ajului.
- 8. Instalați [capacul balamalei](#page-37-0).
- 9. Instalați [zona de sprijin pentru mâini](#page-34-0).
- 10. Instalaţi [unitatea optic](#page-22-0)*ă*.
- 11. Install the *[memory door](#page-17-0)*.
- 12. Instalați [tastatura](#page-27-0).
- 13. Instalați [cardul ExpressCard](#page-15-0).
- 14. Instalați [bateria](#page-11-0).
- 15. Urmaţi procedurile din secţiunea Dup*ă* [efectuarea lucr](#page-9-0)*ă*rilor în interiorul [computerului](#page-9-0).

# Unitatea hard disk

#### Scoaterea hard diskului

- 1. Urmaţi procedurile din Înainte de a efectua lucr*ă*[ri în interiorul computerului](#page-6-0).
- 2. Scoateti [bateria](#page-10-0).
- 3. Remove the [express dummy card](#page-14-0).
- 4. Scoateți [tastatura](#page-24-0).
- 5. Remove the *[memory door](#page-16-0)*.
- 6. Scoateţi [unitatea optic](#page-20-0)*ă*.
- 7. Scoateți [zona de sprijin pentru mâini](#page-28-0).
- 8. Scoateti [capacul balamalei](#page-36-0).
- 9. Scoateţi [ansamblul afi](#page-40-0)*ş*ajului.
- 10. Scoateţi cardul wireless Mini-Card.
- 11. Remove the [VGA board](#page-68-0).
- 12. Remove the *[system fan](#page-74-0)*.
- 13. Scoateți [placa de sistem](#page-78-0).
- 14. Strângeți șuruburile care fixează suportul hard diskului.

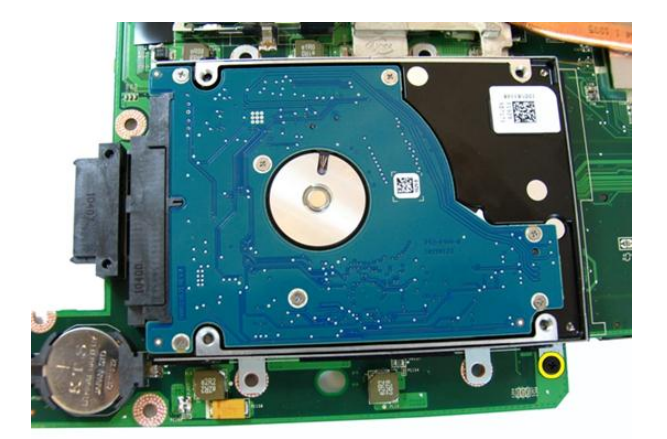

15. Slide the hard-drive module to release it from the system board

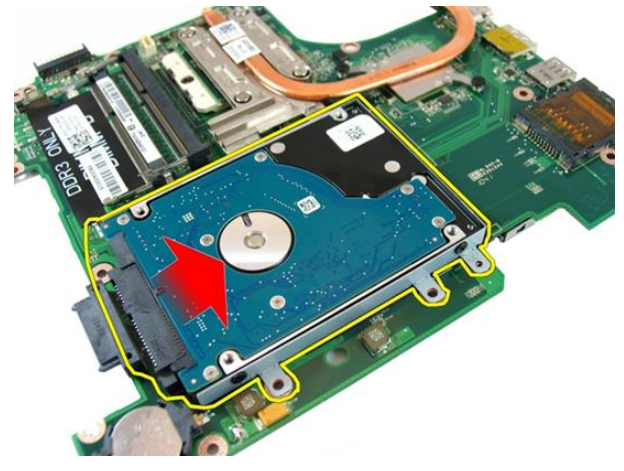

16. Scoateţi suportul hard diskului din sistem.

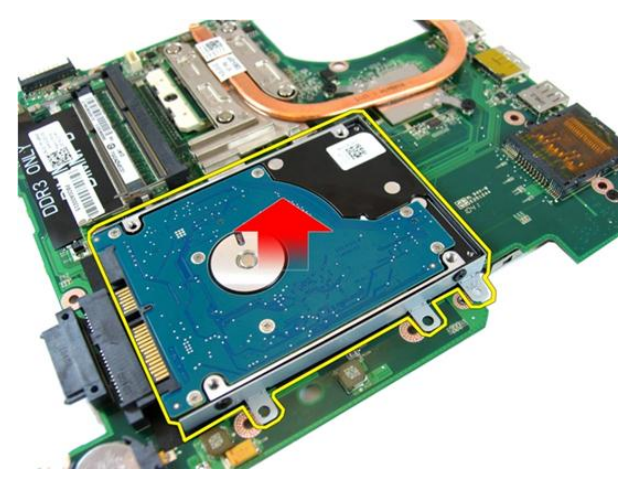

17. Remove the screws that secures the hard-drive bracket on one side.

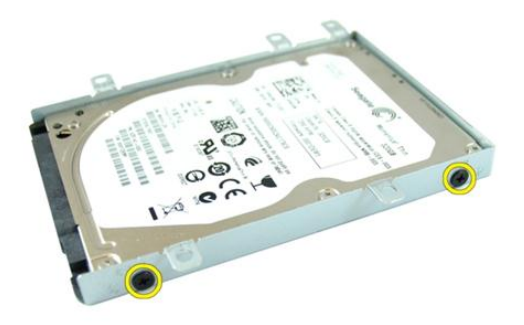

18. Remove the screws that secures the hard-drive bracket on the other side.

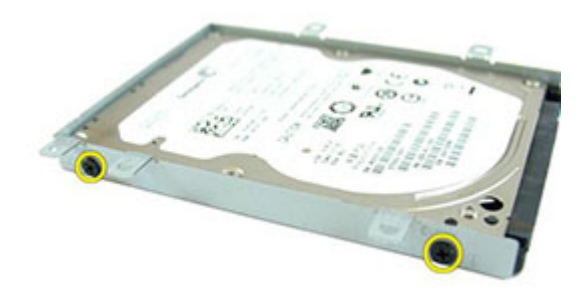

19. Glisaţi hard diskul în suportul hard diskului.

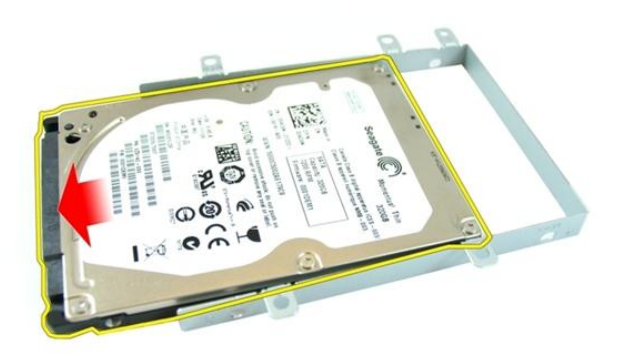

#### Instalarea hard diskului

- 1. Strângeti suruburile care fixează suportul hard diskului.
- 2. Slide the hard-drive module into the system board compartment.
- 3. Strângeți șuruburile pentru a fixa unitatea hard disk.
- 4. Instalați *[placa de sistem](#page-80-0)*.
- 5. Install the *[system fan](#page-75-0)*.
- 6. Install the [VGA board](#page-69-0).
- 7. Instalați [placa WLAN](#page-73-0).
- 8. Instalaţi [ansamblul afi](#page-43-0)*ş*ajului.
- 9. Instalați [capacul balamalei](#page-37-0).
- 10. Instalați [zona de sprijin pentru mâini](#page-34-0).
- 11. Instalaţi [unitatea optic](#page-22-0)*ă*.
- 12. Install the *[memory door](#page-17-0)*.
- 13. Instalați [tastatura](#page-27-0).
- 14. Instalați [cardul ExpressCard](#page-15-0).
- 15. Instalați [bateria](#page-11-0).
- 16. Urmaţi procedurile din secţiunea Dup*ă* [efectuarea lucr](#page-9-0)*ă*rilor în interiorul [computerului](#page-9-0).

# <span id="page-100-0"></span>Radiatorul

#### Scoaterea radiatorului

- 1. Urmaţi procedurile din Înainte de a efectua lucr*ă*[ri în interiorul computerului](#page-6-0).
- 2. Scoateti [bateria](#page-10-0).
- 3. Remove the [express dummy card](#page-14-0).
- 4. Scoateți [tastatura](#page-24-0).
- 5. Remove the *[memory door](#page-16-0)*.
- 6. Scoateţi [unitatea optic](#page-20-0)*ă*.
- 7. Scoateți [zona de sprijin pentru mâini](#page-28-0).
- 8. Scoateti [capacul balamalei](#page-36-0).
- 9. Scoateţi [ansamblul afi](#page-40-0)*ş*ajului.
- 10. Scoateţi cardul wireless Mini-Card.
- 11. Remove the [VGA board](#page-68-0).
- 12. Remove the *[system fan](#page-74-0)*.
- 13. Scoateți [placa de sistem](#page-78-0).
- 14. Loosen the screws that secures the heat sink in the sequence shown in the image.

<span id="page-101-0"></span>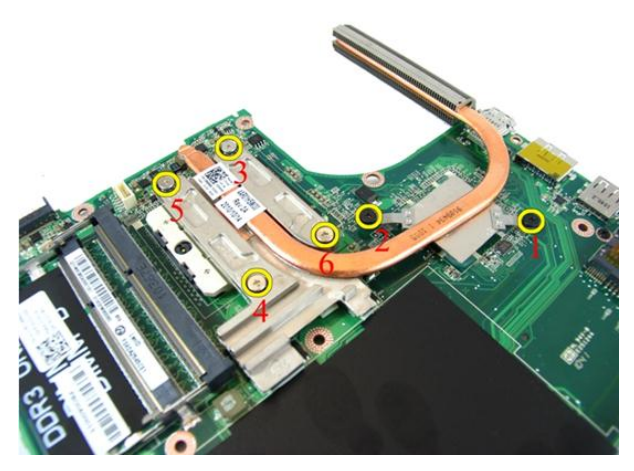

15. Lift the heat sink up and remove it from the system board.

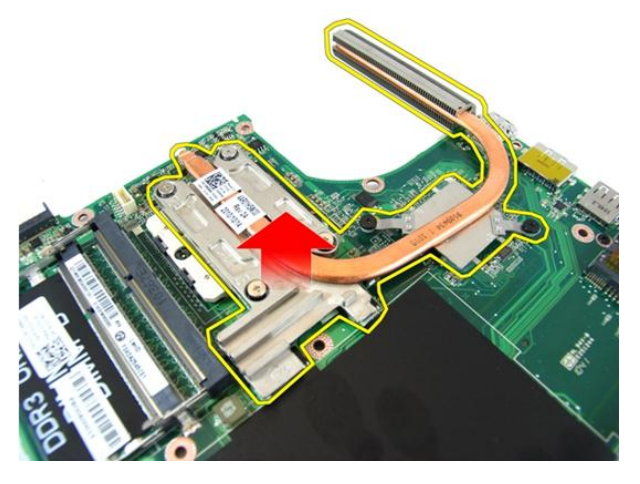

#### Instalarea radiatorului

- 1. Scoateţi şuruburile care fixează radiatorul pe placa de sistem.
- 2. Instalați *[placa de sistem](#page-80-0)*.
- 3. Install the *[system fan](#page-75-0)*.
- 4. Install the [VGA board](#page-69-0).
- 5. Instalați [placa WLAN](#page-73-0).
- 6. Instalaţi [ansamblul afi](#page-43-0)*ş*ajului.
- 7. Instalați [capacul balamalei](#page-37-0).
- 8. Instalați [zona de sprijin pentru mâini](#page-34-0).
- 9. Instalaţi [unitatea optic](#page-22-0)*ă*.
- 10. Install the *[memory door](#page-17-0)*.
- 11. Instalați [tastatura](#page-27-0).
- 12. Instalați [cardul ExpressCard](#page-15-0).
- 13. Instalați [bateria](#page-11-0).
- 14. Urmaţi procedurile din secţiunea Dup*ă* [efectuarea lucr](#page-9-0)*ă*rilor în interiorul [computerului](#page-9-0).

## Procesorul

#### Scoaterea procesorului

- 1. Urmaţi procedurile din Înainte de a efectua lucr*ă*[ri în interiorul computerului](#page-6-0).
- 2. Scoateti [bateria](#page-10-0).
- 3. Remove the [express dummy card](#page-14-0).
- 4. Scoateti [tastatura](#page-24-0).
- 5. Remove the *[memory door](#page-16-0)*.
- 6. Scoateţi [unitatea optic](#page-20-0)*ă*.
- 7. Scoateți [zona de sprijin pentru mâini](#page-28-0).
- 8. Scoateti [capacul balamalei](#page-36-0).
- 9. Scoateţi [ansamblul afi](#page-40-0)*ş*ajului.
- 10. Scoateţi cardul wireless Mini-Card.
- 11. Remove the [VGA board](#page-68-0).
- 12. Remove the *[system fan](#page-74-0)*.
- 13. Scoateți [placa de sistem](#page-78-0).
- 14. Scoateti [radiatorul](#page-100-0).
- 15. Rotiți șurubul cu camă al procesorului în sens contrar acelor de ceasornic.

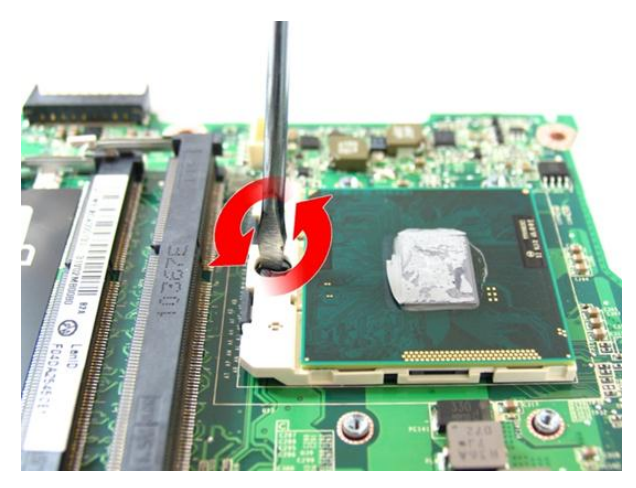

16. Ridicaţi procesorul pentru a-l scoate din soclu şi puneţi-l într-un ambalaj antistatic.

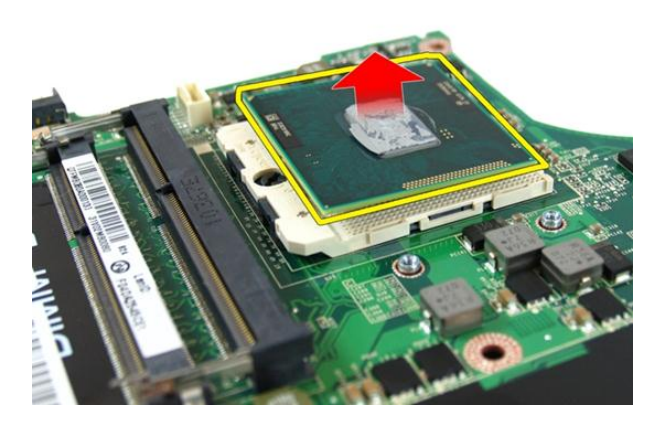

#### Instalarea procesorului

- 1. Introduceţi procesorul în soclul său. Asiguraţi-vă că procesorul este aşezat corect.
- 2. Strângeți șurubul cu camă în direcția acelor de ceasornic, în poziția de blocare.
- 3. Instalați [radiatorul](#page-101-0).
- 4. Instalați *[placa de sistem](#page-80-0)*.
- 5. Install the *[system fan](#page-75-0)*.
- 6. Install the [VGA board](#page-69-0).
- 7. Instalați [placa WLAN](#page-73-0).
- 8. Instalaţi [ansamblul afi](#page-43-0)*ş*ajului.
- 9. Instalați [capacul balamalei](#page-37-0).
- 10. Instalați [zona de sprijin pentru mâini](#page-34-0).
- 11. Instalaţi [unitatea optic](#page-22-0)*ă*.
- 12. Install the *[memory door](#page-17-0)*.
- 13. Instalați [tastatura](#page-27-0).
- 14. Instalați [cardul ExpressCard](#page-15-0).
- 15. Instalați [bateria](#page-11-0).
- 16. Urmaţi procedurile din secţiunea Dup*ă* [efectuarea lucr](#page-9-0)*ă*rilor în interiorul [computerului](#page-9-0).
# Bateria rotund**ă**

### Scoaterea bateriei rotunde

- 1. Urmaţi procedurile din Înainte de a efectua lucr*ă*[ri în interiorul computerului](#page-6-0).
- 2. Scoateti [bateria](#page-10-0).
- 3. Remove the [express dummy card](#page-14-0).
- 4. Scoateți [tastatura](#page-24-0).
- 5. Remove the *[memory door](#page-16-0)*.
- 6. Scoateţi [unitatea optic](#page-20-0)*ă*.
- 7. Scoateți [zona de sprijin pentru mâini](#page-28-0).
- 8. Scoateti [capacul balamalei](#page-36-0).
- 9. Scoateţi [ansamblul afi](#page-40-0)*ş*ajului.
- 10. Scoateţi cardul wireless Mini-Card.
- 11. Remove the [VGA board](#page-68-0).
- 12. Remove the *[system fan](#page-74-0)*.
- 13. Scoateți [placa de sistem](#page-78-0).
- 14. Use a coin-cell battery remover to release the coin-cell battery.

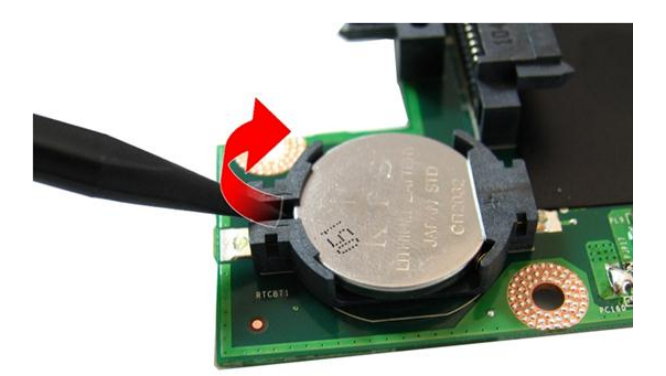

15. Scoateți bateria rotundă din soclu.

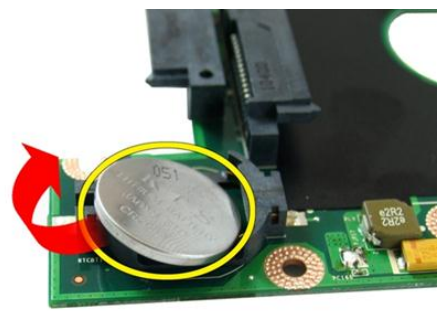

### Instalarea bateriei rotunde

- 1. Aşezaţi bateria rotundă în compartimentul său.
- 2. Instalați [placa de sistem](#page-80-0).
- 3. Install the *[system fan](#page-75-0)*.
- 4. Install the [VGA board](#page-69-0).
- 5. Instalați [placa WLAN](#page-73-0).
- 6. Instalaţi [ansamblul afi](#page-43-0)*ş*ajului.
- 7. Instalați [capacul balamalei](#page-37-0).
- 8. Instalați [zona de sprijin pentru mâini](#page-34-0).
- 9. Instalaţi [unitatea optic](#page-22-0)*ă*.
- 10. Install the *[memory door](#page-17-0)*.
- 11. Instalați [tastatura](#page-27-0).
- 12. Instalați [cardul ExpressCard](#page-15-0).
- 13. Instalați [bateria](#page-11-0).
- 14. Urmaţi procedurile din secţiunea Dup*ă* [efectuarea lucr](#page-9-0)*ă*rilor în interiorul [computerului](#page-9-0).

# Configurarea sistemului

### Prezentarea general**ă** a configur**ă**rii sistemului

Configurarea sistemului vă permite:

- să modificati informațiile de configurare a sistemului după ce adăugați, schimbați sau scoateți orice componente hardware din computerul dvs.;
- să setați sau să modificați o opțiune selectabilă de către utilizator, cum ar fi parola de utilizator;
- să cititi valoarea curentă a memoriei sau să setati tipul de hard disk instalat.

Înainte de a utiliza meniul de configurare a sistemului, se recomandă să notaţi informaţiile din ecranul de configurare a sistemului pentru referinţe ulterioare.

AVERTIZARE: Dac**ă** nu sunte**ţ**i expert în utilizarea computerului, nu modifica**ţ**i set**ă**rile acestui program. Anumite modific**ă**ri pot duce la func**ţ**ionarea incorect**ă** a computerului.

## Accesarea configur**ă**rii sistemului

- 1. Porniţi (sau reporniţi) computerul.
- 2. După afișarea siglei albastre DELL, trebuie să așteptați afișarea solicitării de a apăsa pe tasta F2.
- 3. Apăsați pe tasta  $\langle F2 \rangle$  imediat ce solicitarea de a apăsa pe tasta F2 este afișată pe ecran.
- 

**NOTIFICARE:** Afișarea solicitării de a apăsa pe tasta F2 indică faptul că s-a initializat tastatura. Această solicitare poate să apară foarte repede, de aceea trebuie să o urmăriți pe afișaj și apoi să apăsați pe <F2>. Dacă apăsați pe <F2> înainte de solicitare, tastarea se va pierde.

4. Dacă asteptați prea mult și apare deia sigla sistemului de operare, continuați să aşteptaţi până când este afişat desktopul Microsoft Windows. Apoi opriţi computerul şi încercaţi din nou.

### Ecranele de configurare a sistemului

Menu (Meniu) – apare în partea superioară a ferestrei System Setup (Configurare sistem). Acest câmp oferă un meniu pentru a accesa opțiunile din System Setup (Configurare sistem). Apăsaţi pe tastele < săgeată la stânga > şi < săgeată la dreapta > pentru a naviga. Atunci când o opțiune din Menu (Meniu) este evidențiată, ecranul **Options List (Listă optiuni) listează optiunile care definesc componentele hardware** instalate pe computer.

Options List (List**ă** op**ţ**iuni) – apare în partea stângă a ferestrei System Setup (Configurare sistem). Acest câmp prezintă caracteristicile care definesc configuratia computerului, inclusiv componentele hardware instalate, caracteristicile de computer şi puteţi modifica reducere a consumului de energie și de securitate. Defilaţi în sus şi în jos în listă cu tastele săgeată în sus şi săgeată în jos. Atunci când o optiune este canu o c<sub>ri</sub>canul **Options** Field (Câmp op**ţ**iuni)

#### Options Field (Câmp

op**ţ**iuni) — apare în partea dreaptă a ferestrei Options List (List**ă** op**ţ**iuni) şi conţine informaţii despre fiecare opţiune listată în ecranul Options List (List**ă** op**ţ**iuni). În acest câmp puteţi vizualiza informaţii despre setările curente. Apăsați pe < Enter> pentru a modifica setările curente. Apăsați pe <ESC> pentru a reveni la ecranul Options List (List**ă**  op**ţ**iuni).

Help (Ajutor) — apare în partea dreaptă a ferestrei System Setup (Configurare sistem) și conține informații de ajutor despre opţiunea selectată în ecranul Options List (List**ă** op**ţ**iuni).

afişează setările curente şi disponibile ale opţiunii respective.

NOTIFICARE: Nu toate setările listate în ecranul Options Field (Câmp opţiuni) pot fi modificate.

Key Functions (Func**ţ**ii taste) — apare sub ecranul Options Field (Câmp op**ţ**iuni) şi listează tastele şi funcţiile acestora în cadrul câmpului activ de configurare a sistemului.

Utilizaţi tastele următoare pentru a naviga prin ecranele de configurare a sistemului:

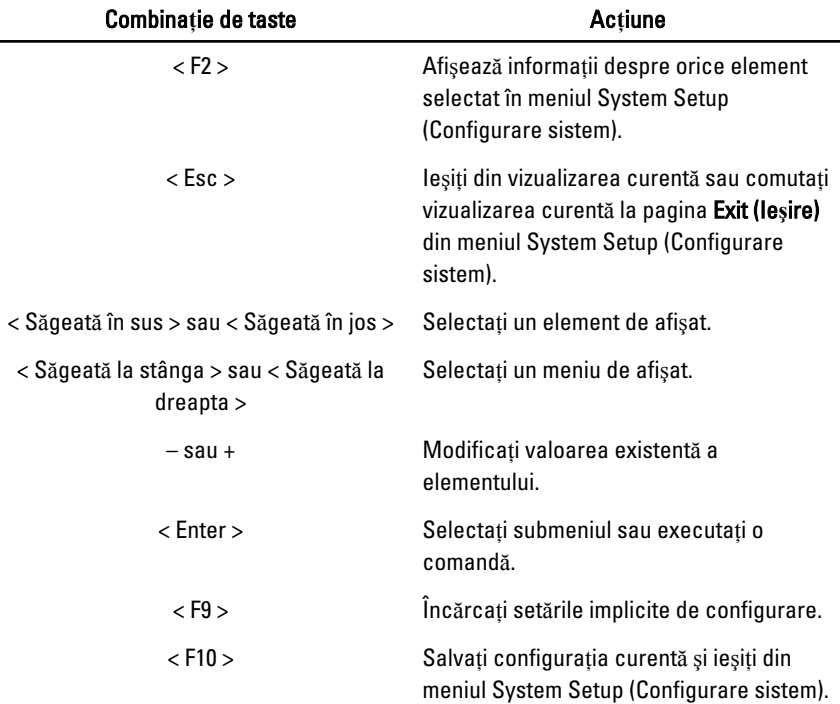

# Op**ţ**iunile de configurare a sistemului

### Principal

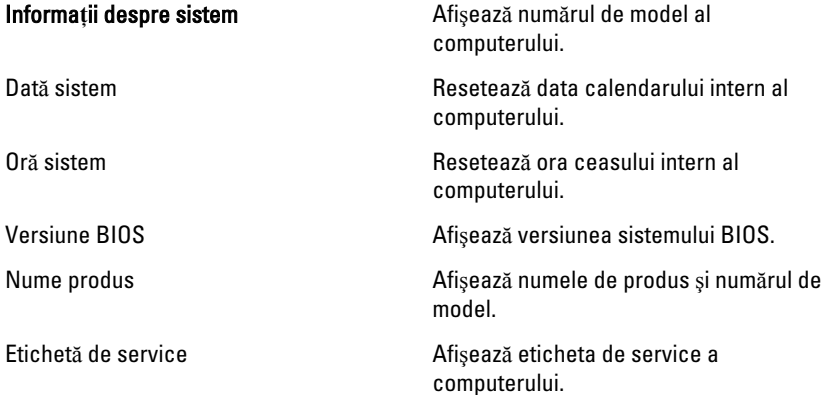

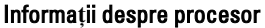

- 
- 

#### Informa**ţ**ii despre memorie

### Informa**ţ**ii despre dispozitiv

### **Complex**

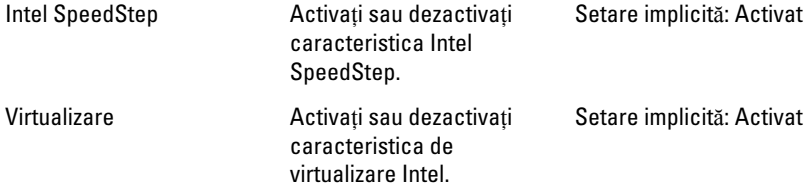

Etichetă activ Afişează eticheta de activ a computerului (dacă este disponibilă).

Tip procesor Afişează tipul procesorului.

Viteză procesor **Afișeaz**ă viteza procesorului.

ID procesor **Afiseaz** ID-ul procesorului.

Dimensiune memorie cache de nivel 1 Afişează dimensiunea memoriei cache de nivel 1 a procesorului.

Dimensiune memorie cache de nivel 2 Afişează dimensiunea memoriei cache de nivel 2 a procesorului.

Dimensiune memorie cache de nivel 3 Afişează dimensiunea memoriei cache de nivel 3 a procesorului

Memorie extinsă Afişează memoria instalată pe computer.

Memorie de sistem  $\blacksquare$  Afișează memoria integrată în computer.

Viteză memorie **Afiseaz**ă viteza memoriei.

Hard disk fix Afişează numărul de model şi capacitatea hard diskului.

Unitate optică SATA **Afișează numărul de model și capacitatea** unităţii optice.

Dispozitiv eSATA and a metal affisează informații despre dispozitivul eSATA instalat.

Tip adaptor de c.a. Tipul adaptorului de c.a.

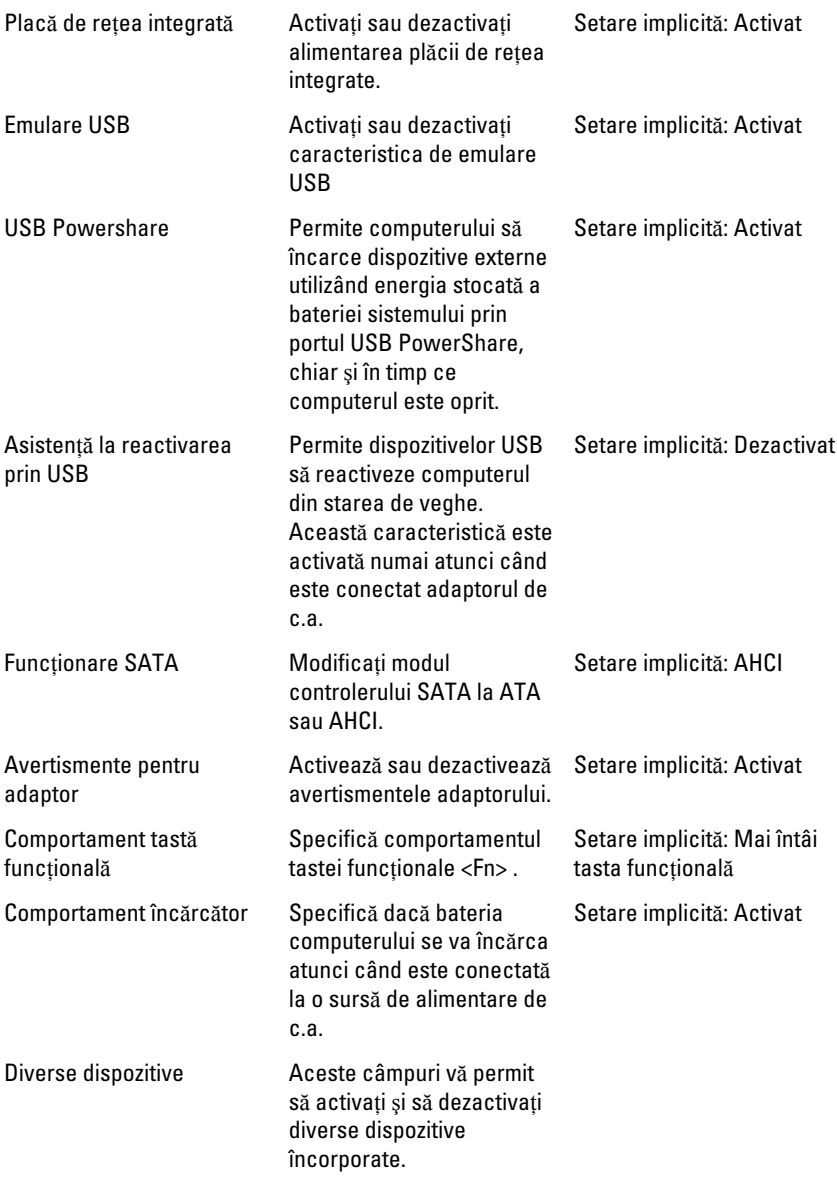

### **Securitate**

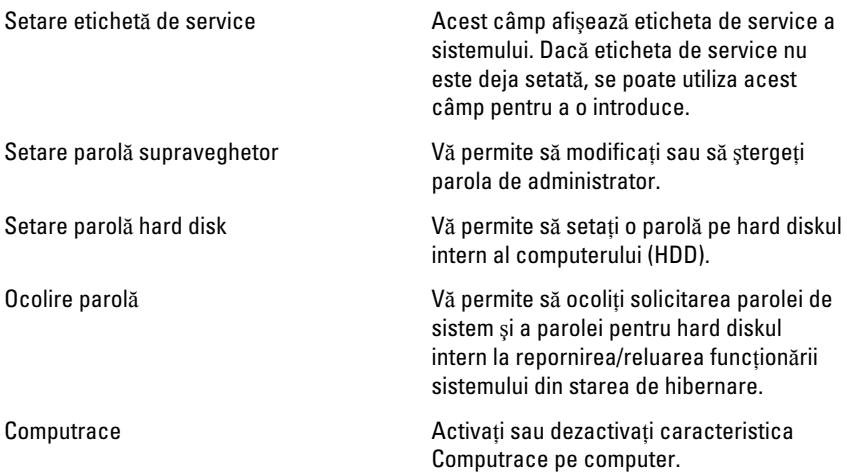

### Pornire sistem

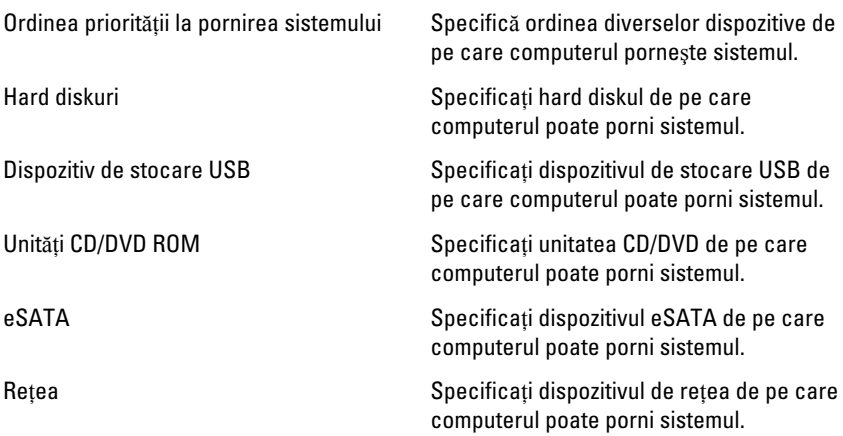

### Ie**ş**ire

Această secţiune vă permite să salvaţi, să renunţaţi şi să încărcaţi setările implicite înainte de a ieşi din configurarea sistemului.

# **Diagnosticare**

### Indicatoarele luminoase de stare a dispozitivului

- Se aprinde când porniţi computerul şi clipeşte când computerul se află într-un  $\binom{1}{2}$ mod de gestionare a alimentării.
- Я
- Se aprinde când computerul citeste sau scrie date.
- দী
- Se aprinde continuu sau clipeşte pentru a indica starea de încărcare a bateriei.
- $\binom{n}{k}$ Se aprinde când reteaua wireless este activată.

### Indicatoarele luminoase de stare a bateriei

În cazul în care computerul este conectat la o priză electrică, indicatorul luminos al bateriei se comportă în felul următor:

- Lumin**ă** portocalie **ş**i lumin**ă** alb**ă** intermitente alternativ La laptop este ataşat un adaptor de c.a. non-Dell neautentificat sau neacceptat.
- Lumin**ă** portocalie intermitent**ă** alternativ cu lumin**ă** alb**ă** constant**ă** Eroare temporară a bateriei cu prezenta adaptorului de c.a.
- Lumin**ă** portocalie intermitent**ă** constant Eroare fatală a bateriei cu prezenţa adaptorului de c.a.
- Lumin**ă** stins**ă** Baterie în modul de încărcare completă cu prezenţa adaptorului de c.a.
- Lumin**ă** alb**ă** aprins**ă** Baterie în modul de încărcare cu prezenţa adaptorului de c.a.

## Coduri sonore de diagnosticare

Următorul tabel afişează codurile sonore posibile care pot fi emise de computer când acesta nu reuşeşte să finalizeze o testare automată la punerea sub tensiune.

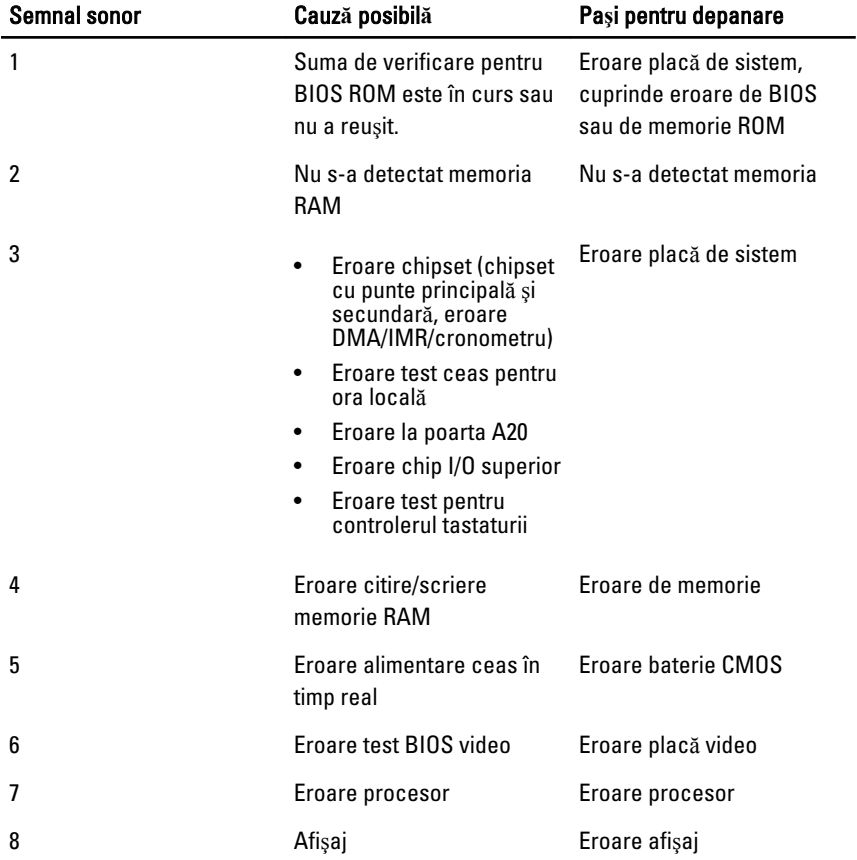

# Specifica**ţ**ii

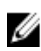

NOTIFICARE: Ofertele pot diferi în funcţie de regiune. Specificaţiile următoare sunt exclusiv cele a căror livrare împreună cu computerul este stipulată de lege. Pentru informatii suplimentare despre configuratia computerului dvs., faceti clic pe Start → **Ajutor și asistent**ă și selectați opțiunea de vizualizare a informațiilor despre computerul dvs.

#### Informa**ţ**ii despre sistem

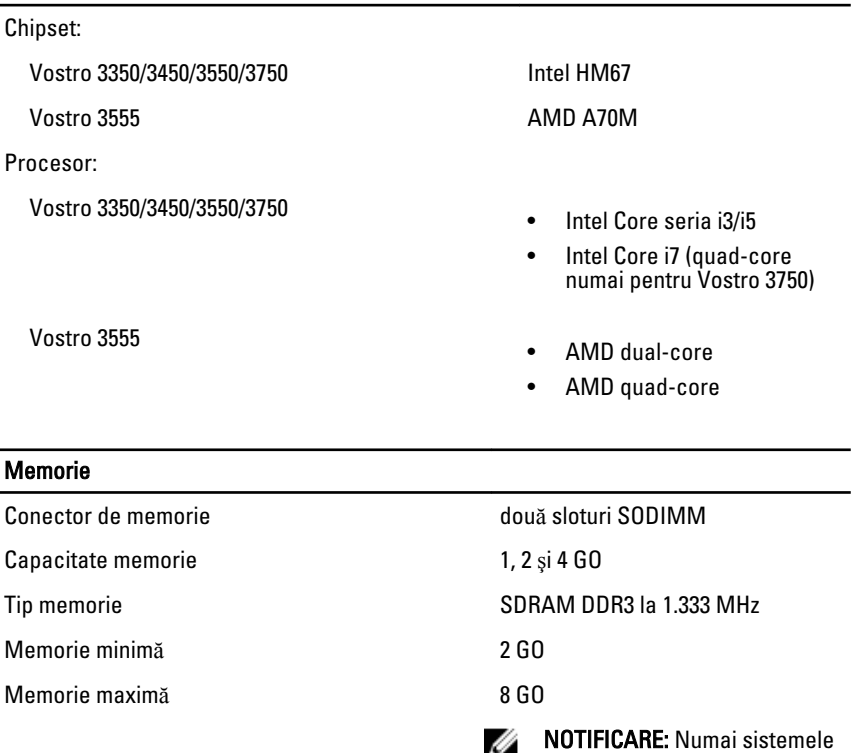

de operare pe 64 de biţi pot detecta capacitățile de memorie de peste 4 GO.

#### Video

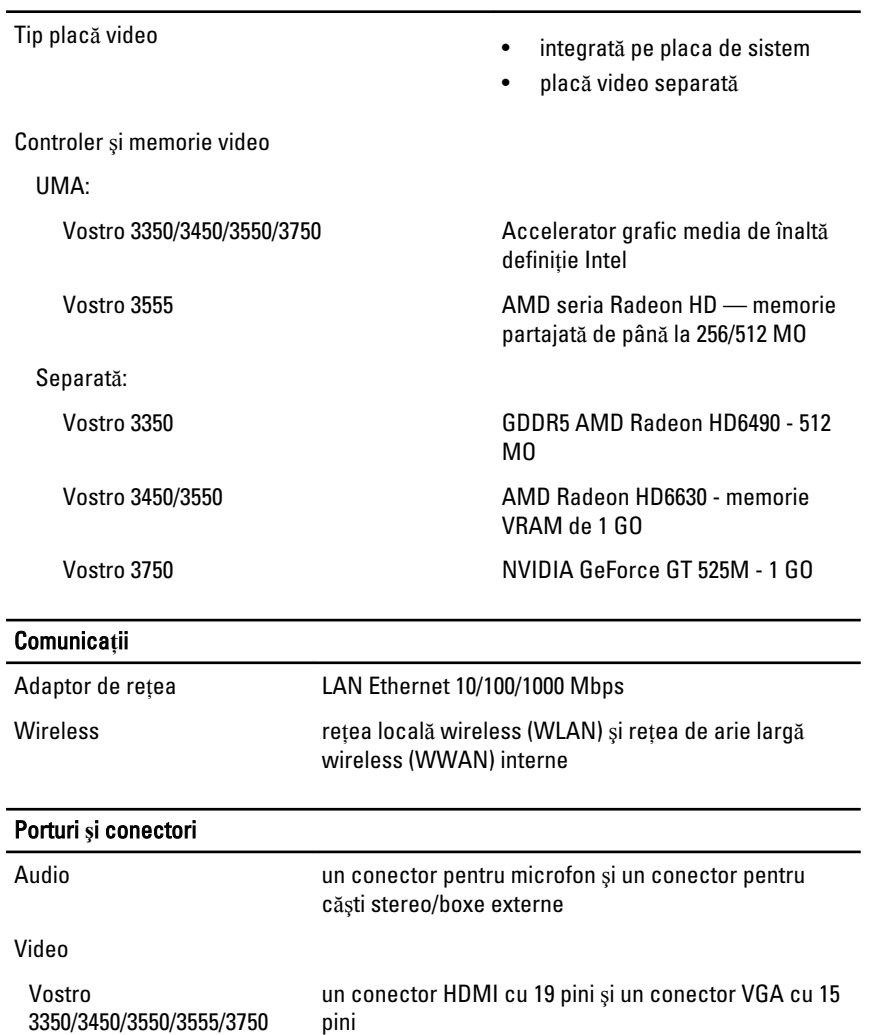

USB

Adaptor de rețea un conector RJ-45

Vostro 3350 doi conectori compatibili USB 3.0 şi un conector compatibil eSATA/USB 2.0

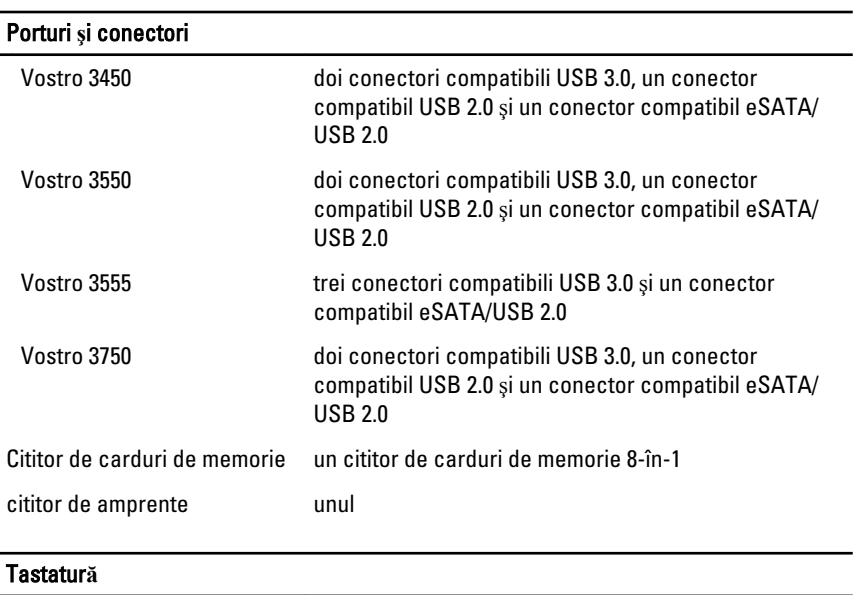

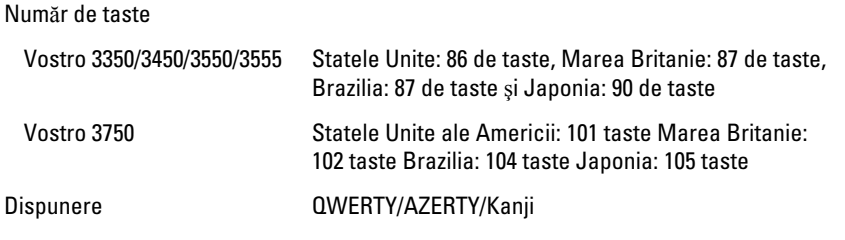

#### Touchpad

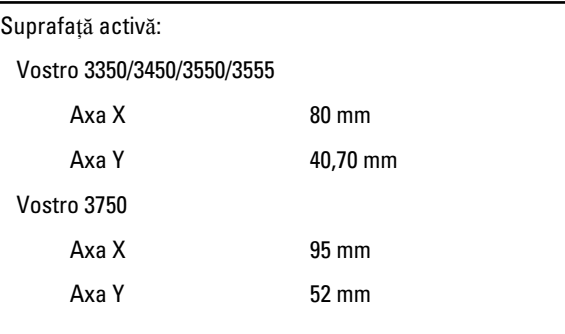

### Afi**ş**aj

Vostro 3350

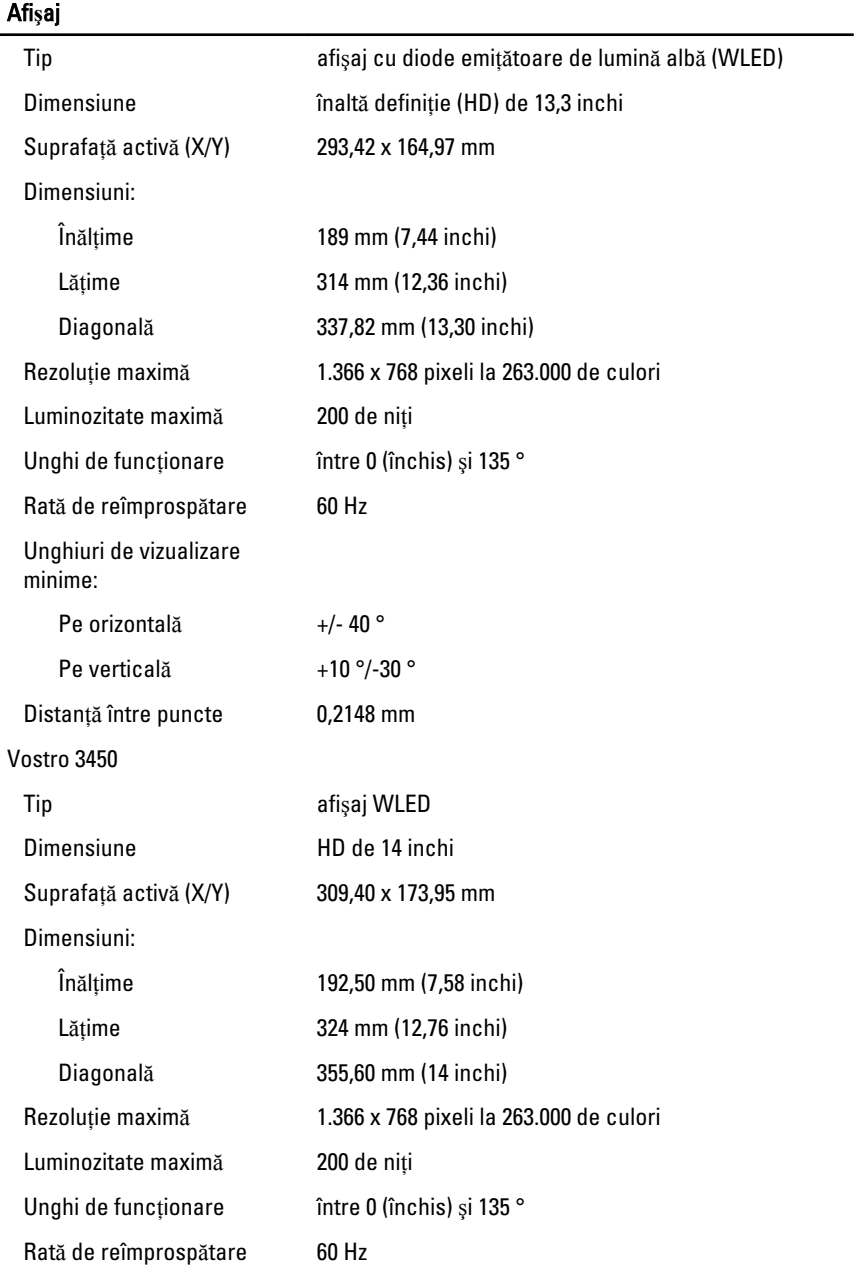

### Afi**ş**aj

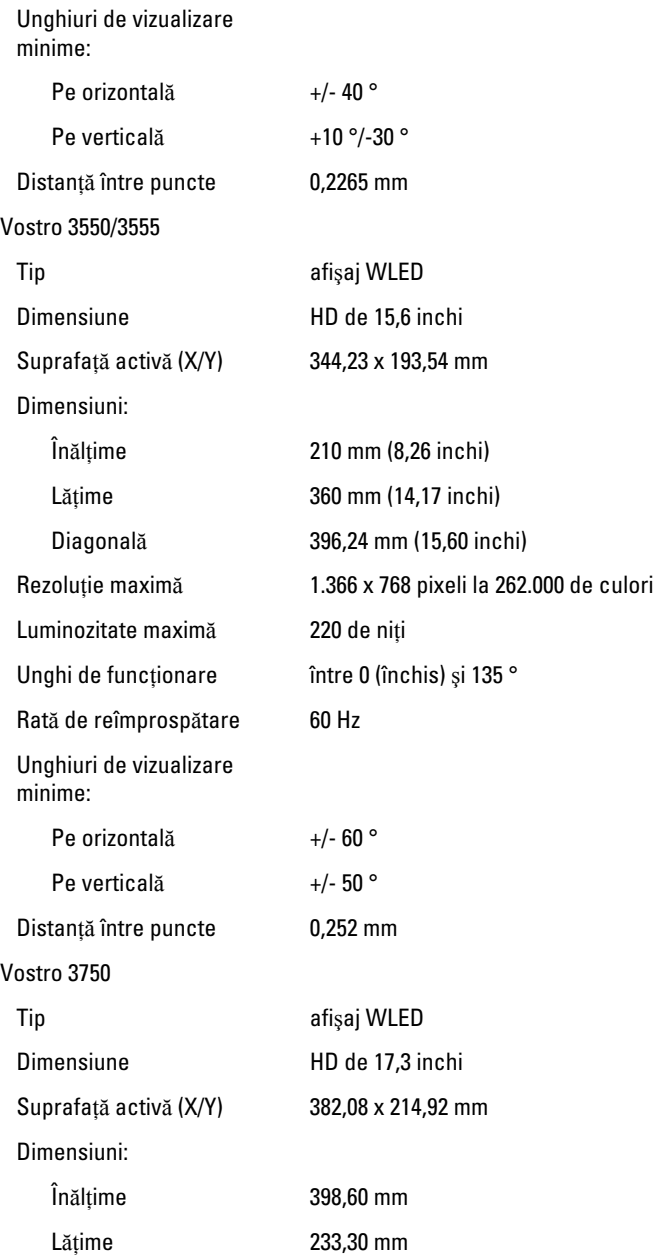

### Afi**ş**aj

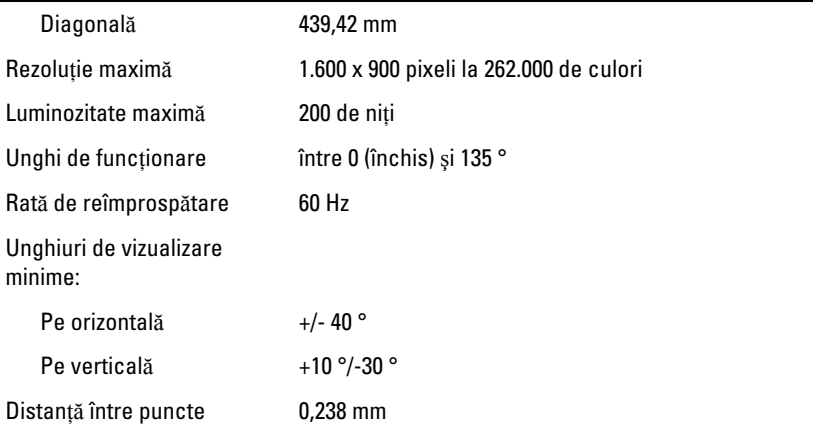

#### Baterie

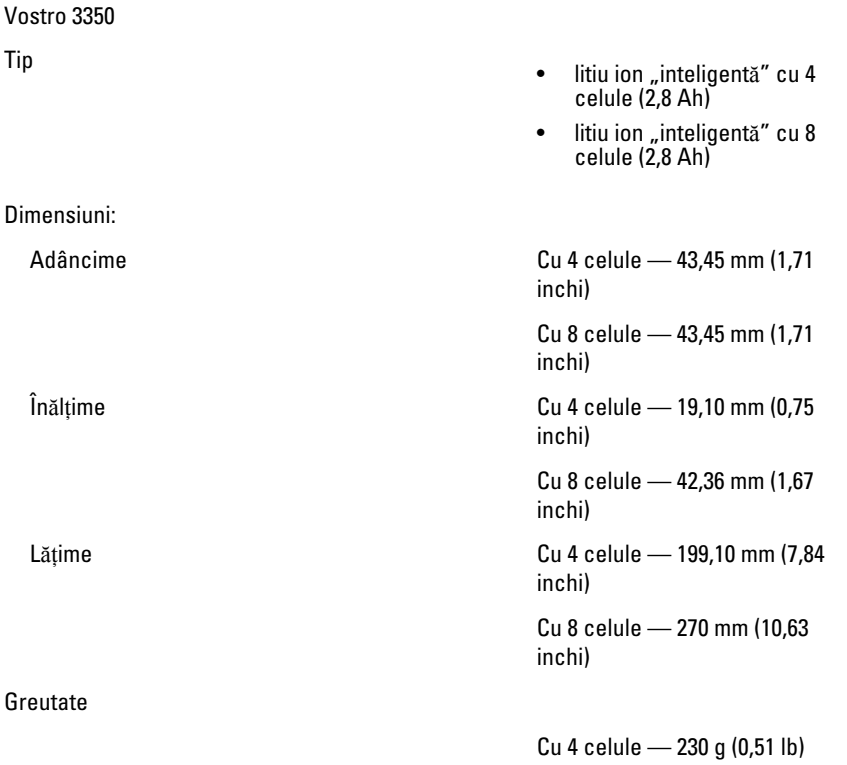

#### Baterie

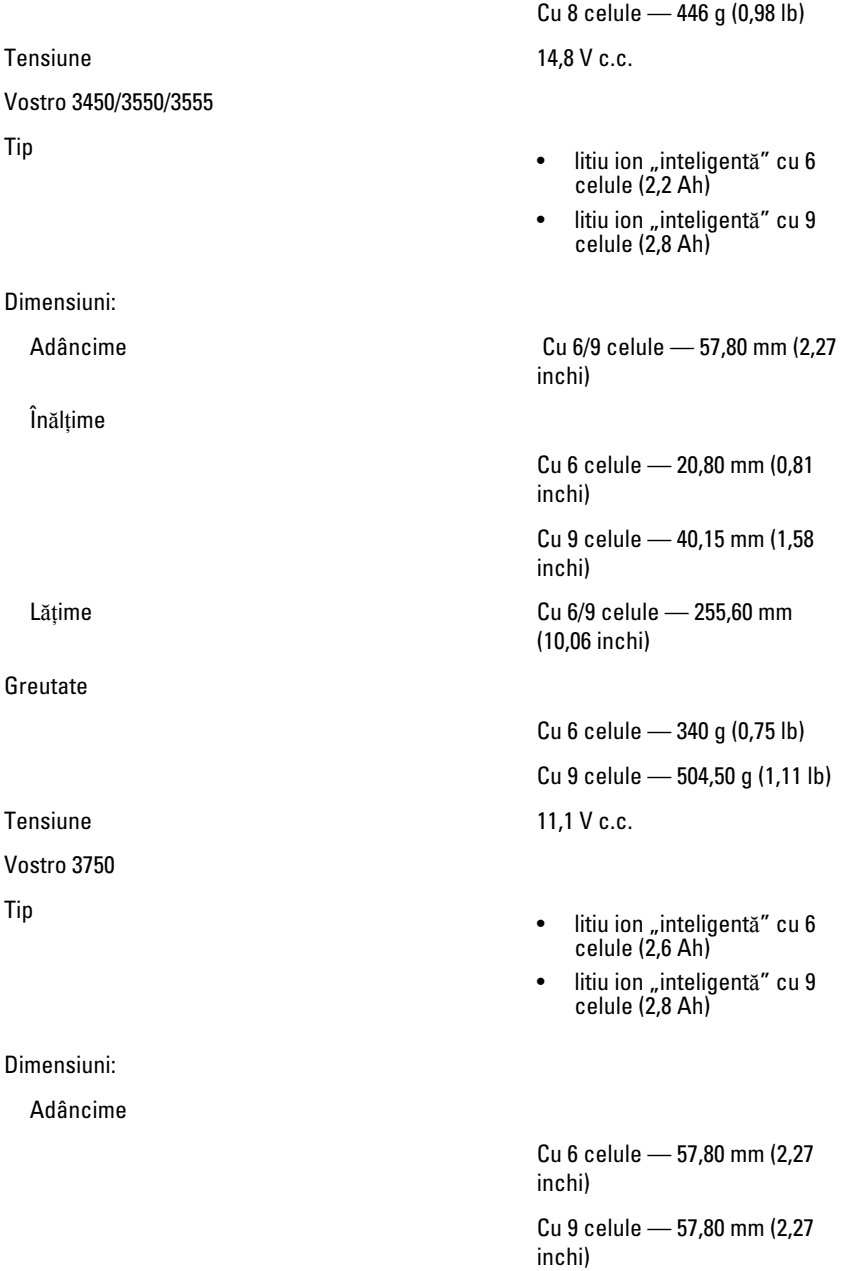

### Baterie

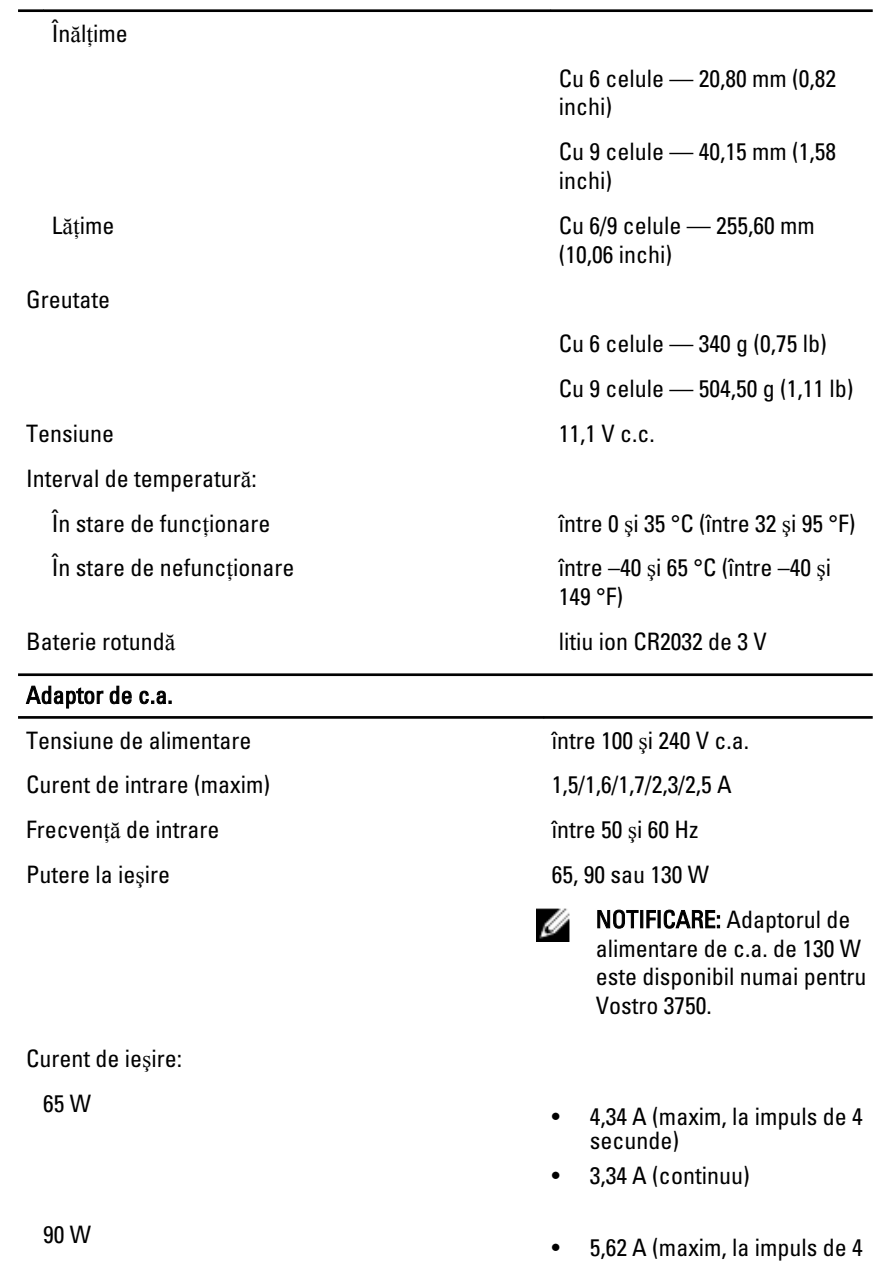

secunde)

#### Adaptor de c.a.

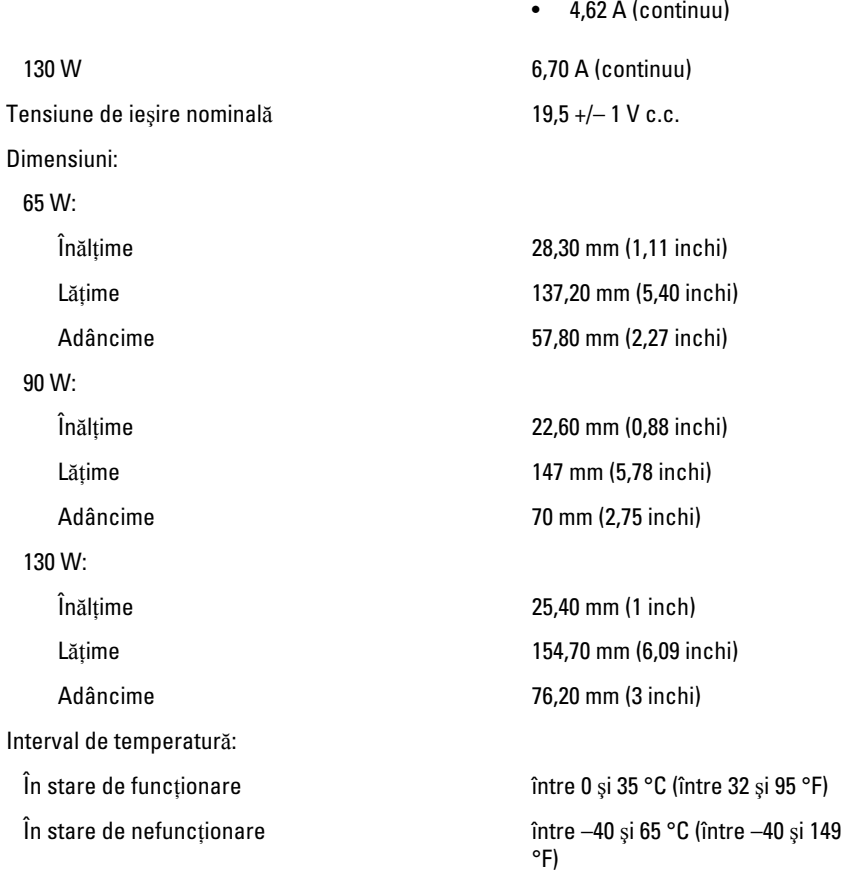

### Date fizice

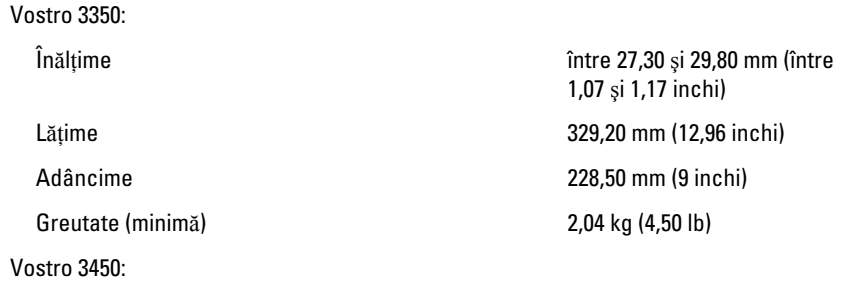

### Date fizice

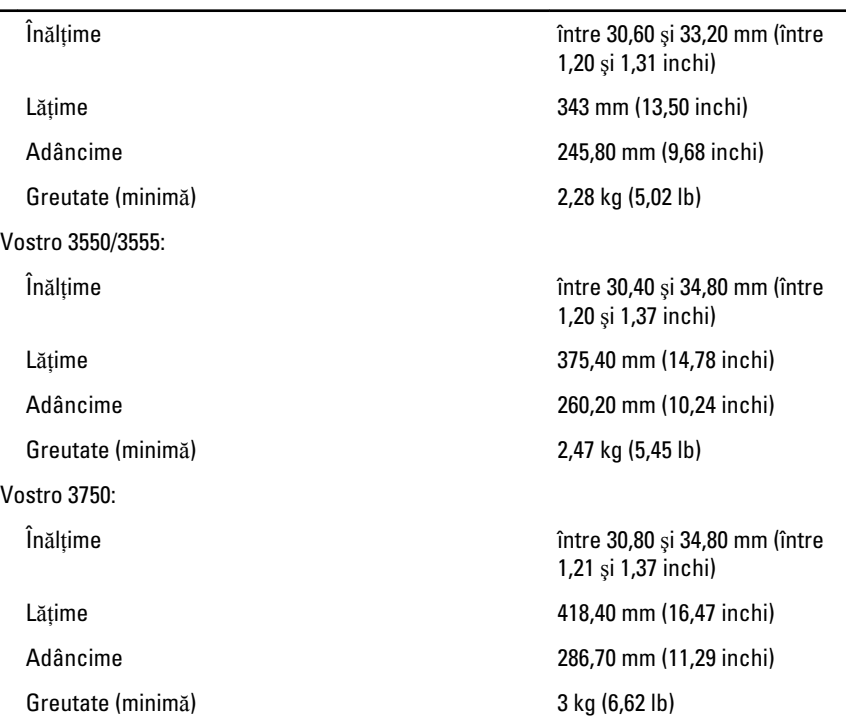

### Specifica**ţ**ii de mediu

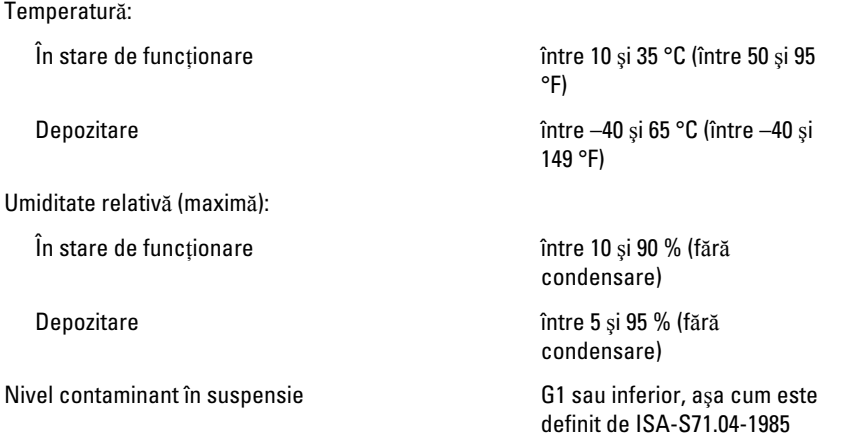

# Cum se poate contacta Dell

### Cum se poate contacta Dell

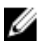

**NOTIFICARE:** Dacă nu dispuneți de o conexiune Internet activă, puteți găsi informaţii de contact pe factura de achiziţie, bonul de livrare, foaia de expediţie sau catalogul de produse Dell.

Dell oferă mai multe opţiuni de service şi asistenţă online şi prin telefon. Disponibilitatea variază în funcţie de ţară şi produs şi este posibil ca anumite servicii să nu fie disponibile în zona dvs. Pentru a contacta Dell referitor la probleme de vânzări, asistenţă tehnică sau servicii pentru clienți:

- 1. Vizitați support.dell.com.
- 2. Selectati categoria de asistentă.
- 3. Dacă nu sunteți un client din S.U.A., selectați codul de țară în partea de jos a paginii sau selectati Toate pentru a vizualiza mai multe optiuni.
- 4. Selectați serviciul sau legătura de asistență tehnică adecvată, în funcție de necesităţile dvs.